## **Note de lansare pentru Debian 11 (bullseye), ARM EABI**

**Proiectul de documentare Debian (https://www.debian.org/doc/)**

17 aprilie 2024

Acest document este software liber și poate fi redistribuit și/sau modificat conform termenilor licenței GNU General Public License, versiunea 2, așa cum a fost publicată de Free Software Foundation.

Acest program este distribuit cu speranța că va fi util, dar FĂRĂ NICI O GARANȚIE, nici chiar garanția implicită de VANDABILITATE sau POTRIVIRE CU UN ANUMIT SCOP. A se vedea licența GNU General Public License pentru mai multe detalii.

Ar fi trebuit să primiți o copie a licenței GNU General Public License împreună cu acest program. În caz contrar scrieți la Free Software Foundation, Inc., 51 Franklin Street, Fifth Floor, Boston, MA 02110-1301 USA.

Textul licenței se găsește și la https://www.gnu.org/licences/gpl-2.0.html și /usr/share/ common-licenses/GPL-2 pe sisteme Debian.

# **Cuprins**

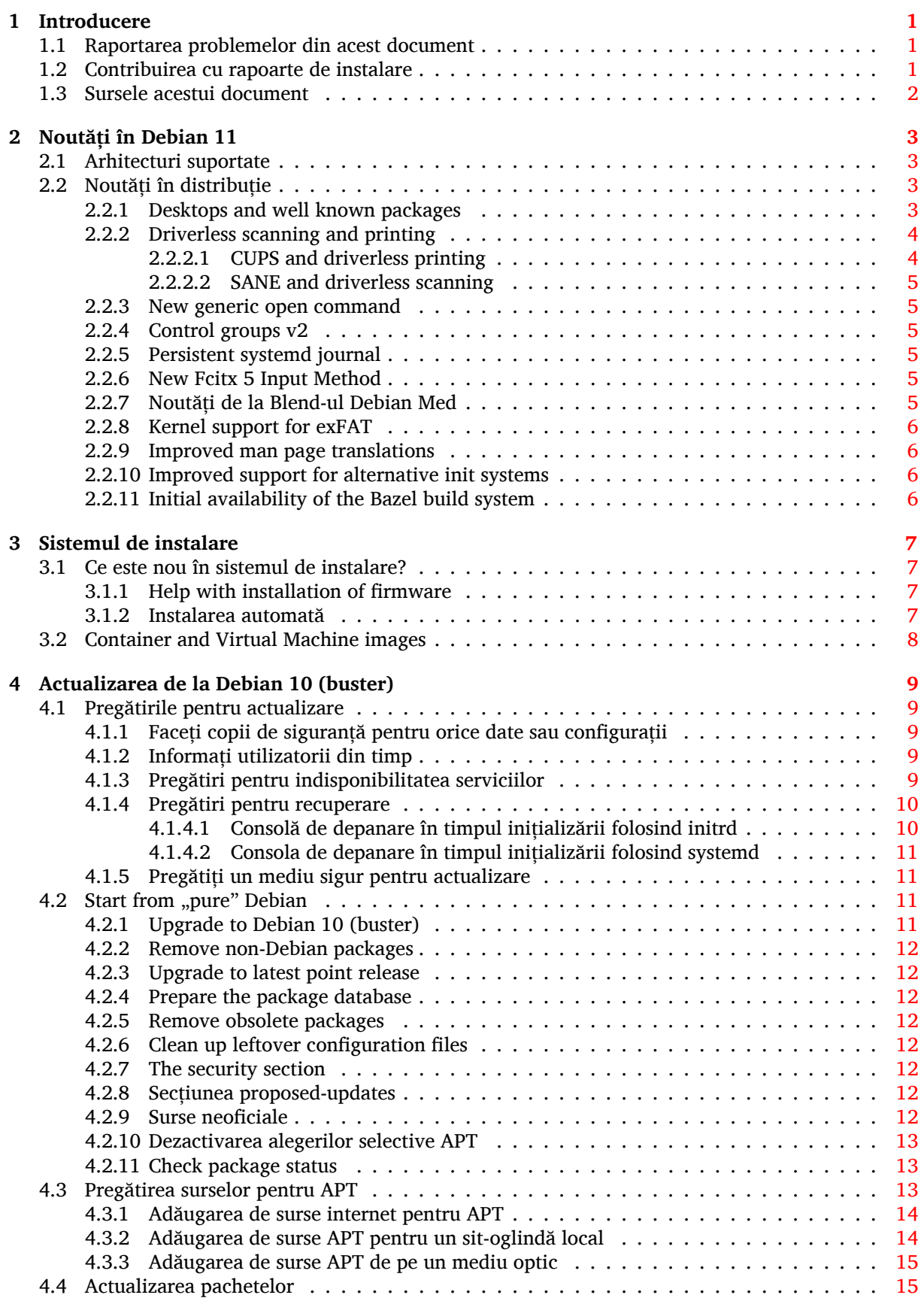

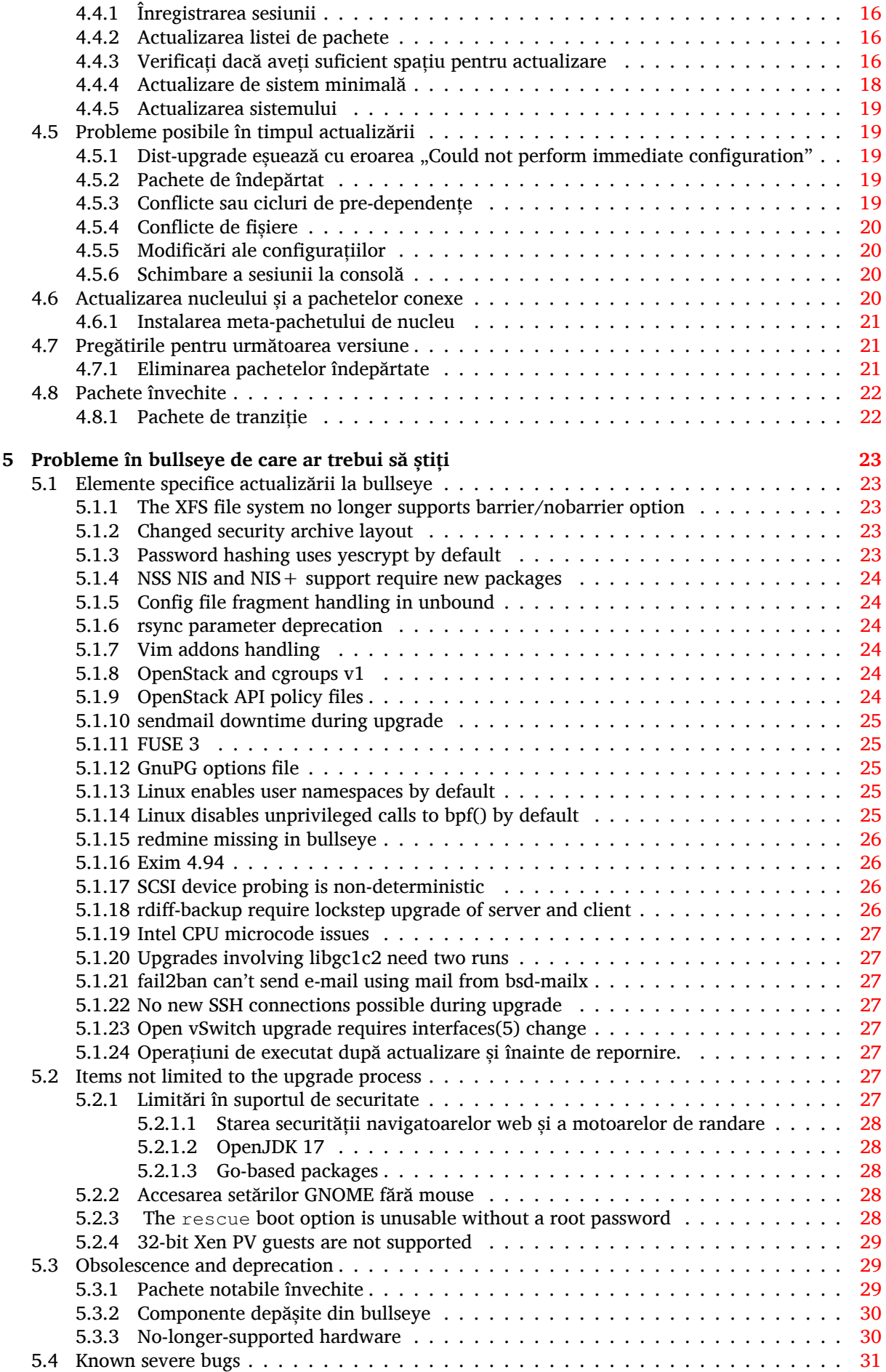

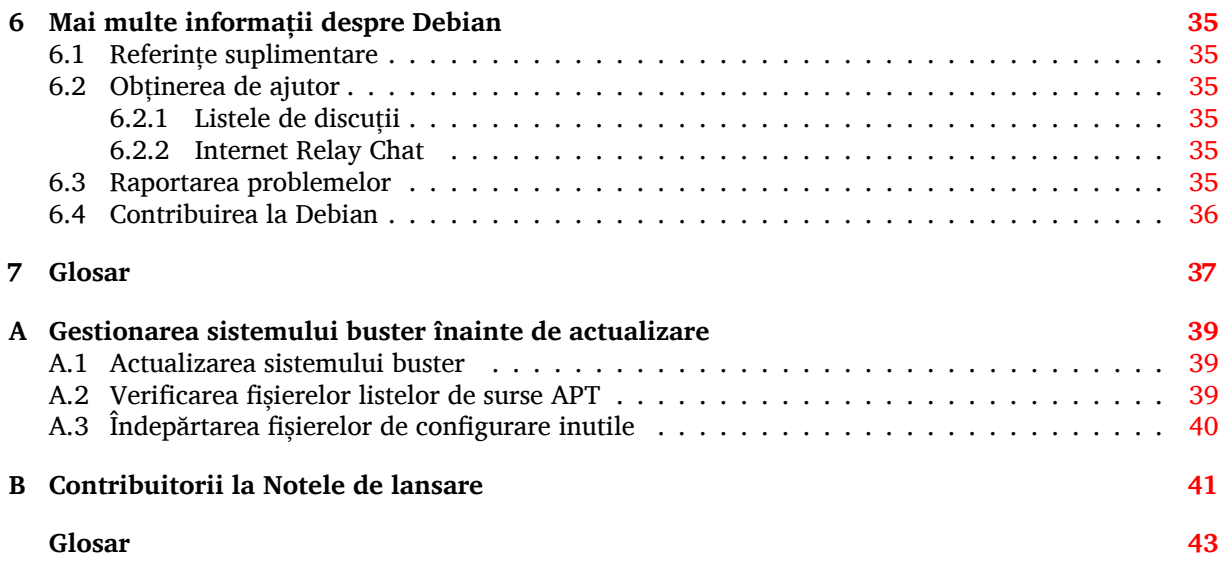

## <span id="page-6-3"></span><span id="page-6-0"></span>**Capitolul 1**

# **Introducere**

Acest document informează utilizatorii distribuției Debian despre schimbările majore din versiunea 11 (cu nume de cod bullseye).

Notele de lansare oferă informații despre cum se poate actualiza în siguranță de la versiunea 10 (cu nume de cod buster) la versiunea curentă și informează utilizatorii despre potențiale probleme ce pot fi întâlnite în decursul actualizării.

You can get the most recent version of this document from https://www.debian.org/releases/ bullseye/releasenotes.

#### **ATENTIE**

Țineți cont că este imposibil să menționăm toate problemele cunoscute și de aceea s-a făcut o selecție pe baza preponderenței și impactului așteptat.

Vă rugăm să țineți cont că suportăm și documentăm doar actualizări de la Debian versiunea precedentă (în acest caz actualizări de la buster). În cazul în care trebuie să actualizați de la versiuni mai vechi vă sugerăm să citiți edițiile precedente ale notelor de lansare și să actualizați mai întâi la buster.

## **1.1 Raportarea problemelor din acest document**

Am încercat să testăm toți pașii descriși în acest document și să anticipăm toate posibilele probleme pe care utilizatorii noștri le-ar putea întâmpina.

<span id="page-6-1"></span>Totuși, dacă credeți că ați depistat o problemă (informații incorecte sau informații care lipsesc) în această documentație, vă rugăm să înregistrați un raport de problemă în sistemul de raportare a problemelor (https://bugs.debian.org/) pentru pachetul release-notes. În primul rând ar trebui să consultați rapoartele existente (https://bugs.debian.org/release-notes) în caz că problema găsită a fost deja raportată. Nu ezitați să adăugați informații suplimentare la rapoarte existente dacă puteți contribui conținut pentru acest document.

[Apreciem](https://bugs.debian.org/) și încurajăm rapoarte care conțin și un patch (n. trad. petic) pent[ru sursele documentului.](https://bugs.debian.org/) Veți găsi mai multe [informații despre cu](https://bugs.debian.org/release-notes)m se obțin sursele acestui document în Secțiune 1.3.

## **1.2 Contribuirea cu rapoarte de instalare**

<span id="page-6-2"></span>Orice informații de la utilizatori despre actualizări de la buster la bullseye sunt binevenite. [Da](#page-7-0)că doriți să contribuiți informații puteți să înregistrați un raport de problemă în sistemul de raportare a problemelor (https://bugs.debian.org/) pentru pachetul upgrade-reports cu rezultatele dumneavoastră. Vă rugăm comprimați orice atașamente incluse (folosind **gzip**).

Vă rugăm includeți următoarele informații când trimiteți un raport de actualizare

• Starea bazei de date cu pachete înainte și după actualizare: [baza de date de stare a programului](https://bugs.debian.org/) dpkg disponibilă în /var/lib/dpkg/status și baza de date de stare a pachetelor a pachetului <span id="page-7-1"></span>apt, disponibilă în /var/lib/apt/extended states. Ar fi trebuit să faceți o copie de siguranță înainte de actualizare, după cum e descris în Secțiune 4.1.1, dar puteți găsi copii de siguranță pentru /var/lib/status în /var/backups.

- Jurnalul sesiunii folosind **script**, după cum este descris în Secțiune 4.4.1.
- Jurnalele apt, disponibile în /var/log/apt/term.log [sau j](#page-14-2)urnalele **aptitude**, disponibile în /var/log/aptitude.

### NOTĂ

Ar trebui să vă faceți timp să revizuiți jurnalele și să ștergeți orice informații sensibile și/sau confidențiale înainte să le includeți în raport, deoarece acestea vor fi publicate într-o bază de dată publică.

## **1.3 Sursele acestui document**

<span id="page-7-0"></span>Sursele acestui document sunt în format DocBook XML. Versiunea HTML este generată folosind docbook-xsl și xsltproc. Versiunea PDF este generată folosind dblatex sau xmlroff. Sursele pentru Notele de lansare sunt disponibile în depozitul Git al *Debian Documentation Project* (n. trad. Proiectul de documentație Debian). Puteți folosi interfața web (https://salsa.debian.org/ddp-team/ release-notes/) pentru a accesa fișierele individuale și să vedeți modificările acestora. Pentru mai multe informații despre accesarea Git-ului vă rugăm să consultați pagina cu informații despre VCS a Proiectului de documentație Debian (https://www.debian.org/doc/vcs).

## <span id="page-8-4"></span><span id="page-8-0"></span>**Capitolul 2**

# **Noutăți în Debian 11**

Pagina Wiki (https://wiki.debian.org/NewInBullseye) are mai multe informații despre acest subiect.

## **2.1 [Arh](https://wiki.debian.org/NewInBullseye)itecturi suportate**

Următoarele arhitecturi sunt suportate oficial în Debian 11:

- <span id="page-8-1"></span>• PC pe 32 de biți (i386) și PC pe 64 de biți (amd64)
- ARM pe 64 de biți (arm64)
- ARM EABI (armel)
- ARMv7 (EABI hard-float ABI, armhf)
- little-endian MIPS (mipsel)
- MIPS little-endian pe 64 de biți (mips64el)
- PowerPC little-endian pe 64 de biți (ppc64e1)
- IBM System z (s390x)

Puteți să citiți mai multe despre starea portărilor și să aflați detalii specifice arhitecturii dumneavoastră din paginile web ale portărilor Debian (https://www.debian.org/ports/).

## **2.2 Noutăți în distribuție**

<span id="page-8-2"></span>Această no[uă versiune Debian aduce din nou m](https://www.debian.org/ports/)ult mai mult software decât versiunea precedentă, buster. Distribuția include peste 11294 de pachete noi, ajungând la un total de peste 59551 de pachete. Mare parte din software-ul din distribuție a fost actualizat: peste 42821 de pachete software (adică 72% din numărul de pachete din buster). De asemenea, din diverse motive, un număr semnificativ de pachete (peste 9519, 16% din pachetele din buster) au fost scoase din distribuție. Pentru aceste pachete nu veți mai vedea actualizări, acestea fiind marcate ca "învechite" în interfețele de administrare a pachetelor. Consultați Secțiune 4.8.

#### **2.2.1 Desktops and well known packages**

Debian again ships [with](#page-27-0) several desktop applications and environments. Among others it now includes the desktop environments GNOME 3.38, KDE Plasma 5.20, LXDE 11, LXQt 0.16, MATE 1.24, and Xfce 4.16.

<span id="page-8-3"></span>Aplicațiile de productivitate au fost de asemenea actualizate, inclusiv suitele de birou:

- LibreOffice is upgraded to version 7.0;
- Calligra is upgraded to 3.2.

• GNUcash is upgraded to 4.4;

<span id="page-9-2"></span>Această versiune conține, printre multe altele, și următoarele actualizări:

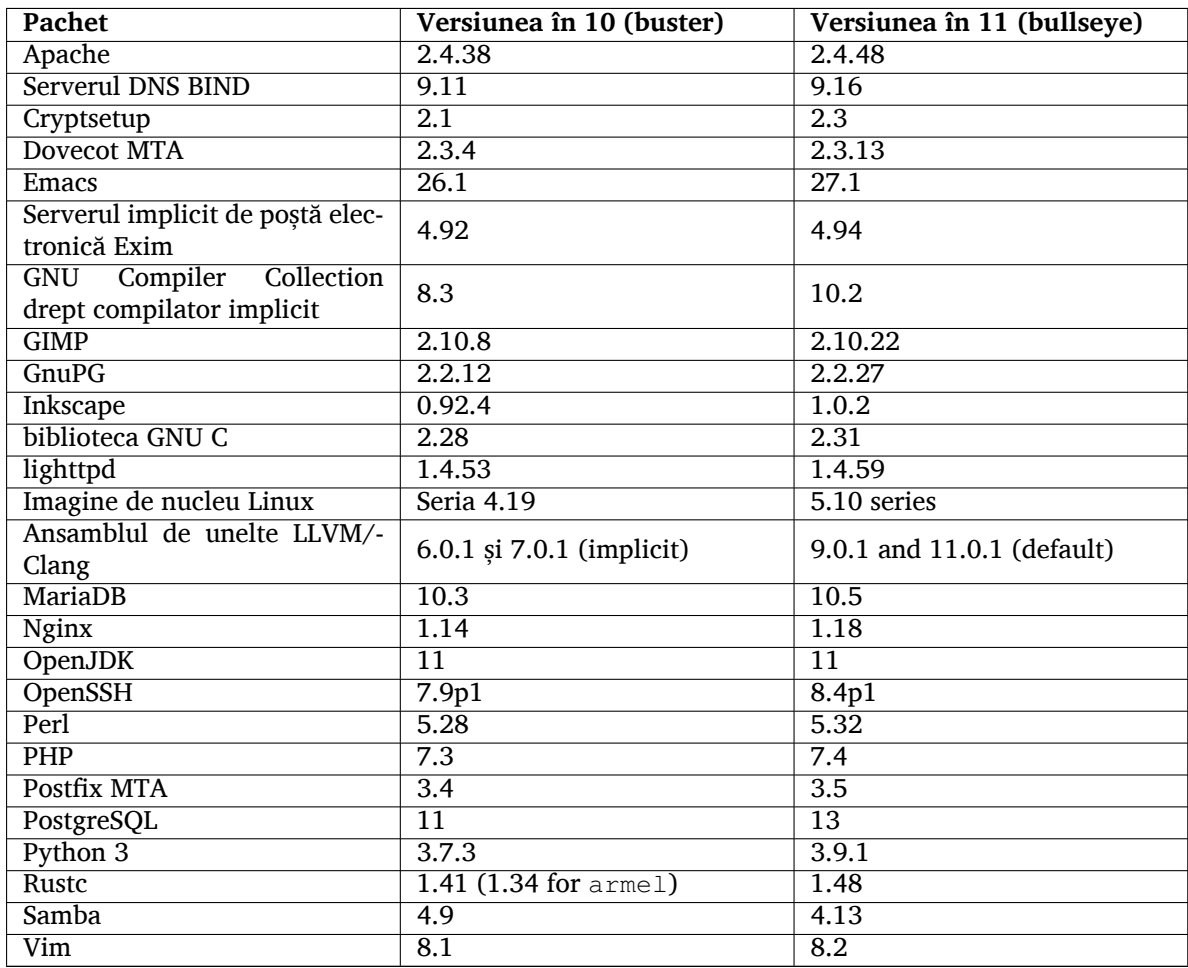

## **2.2.2 Driverless scanning and printing**

<span id="page-9-0"></span>Both printing with CUPS and scanning with SANE are increasingly likely to be possible without the need for any driver (often non-free) specific to the model of the hardware, especially in the case of devices marketed in the past five years or so.

## **2.2.2.1 CUPS and driverless printing**

<span id="page-9-1"></span>Modern printers connected by ethernet or wireless can already use driverless printing  $(https://$ wiki.debian.org/CUPSQuickPrintQueues), implemented via CUPS and cups-filters, as was described in the Release Notes for buster (https://www.debian.org/releases/buster/amd64/ release-notes/ch-whats-new.html#driverless-printing). Debian 11 "bullseye" brings the new package ipp-usb, which is recommended by cups-daemon and u[ses the vendor-neut](https://wiki.debian.org/CUPSQuickPrintQueues)ral IPP-over-USB (https://wiki.debian.org/CUPSDriverlessPrinting#ippoverusb) protocol supported by many moder[n printers. This allows a](https://www.debian.org/releases/buster/amd64/release-notes/ch-whats-new.html#driverless-printing) USB device to be treated as a network device, extending dri-verless printing to include USB-connected printers. The specifics are outlined on the wiki [\(](https://wiki.debian.org/CUPSDriverlessPrinting#ippoverusb)https: //wiki.debian.org/CUPSDriverlessPrinting#ipp-usb).

[T](https://wiki.debian.org/CUPSDriverlessPrinting#ippoverusb)he systemd service file included in the  $ipp-usb$  package starts the  $ipp-usb$  daemon when a USB-connected printer is plugged in, thus making it available to print to. By default cups-browsed should configure it automatically, or it can be manually set up with a local [driverless pr](https://wiki.debian.org/CUPSDriverlessPrinting#ipp-usb)int queue (https://wiki.debian.org/SystemPrinting).

#### **2.2.2.2 SANE and driverless scanning**

<span id="page-10-6"></span><span id="page-10-0"></span>The official SANE driverless backend is provided by sane-escl in libsane1. An independently developed driverless backend is sane-airscan. Both backends understand the eSCL protocol (https:// wiki.debian.org/SaneOverNetwork#escl) but sane-airscan can also use the WSD (https: //wiki.debian.org/SaneOverNetwork#wsd) protocol. Users should consider having both backends on their systems.

eSCL and WSD are network protocols. Consequently they will operate ov[er a USB conn](https://wiki.debian.org/SaneOverNetwork#escl)ection if the deviceis an IPP-over-USB device (see above). Note that libsane1 has ipp-usb as a [recom](https://wiki.debian.org/SaneOverNetwork#wsd)mended package. This leads to a suitable device being automatically set up to use a driverless backend driver when it is connected to a USB port.

## **2.2.3 New generic open command**

<span id="page-10-1"></span>A new **open** command is available as a convenience alias to **xdg-open** (by default) or **run-mailcap**, managed by the update-alternatives(1)(https://manpages.debian.org//bullseye/dpkg/update-alternative 1.html) system. It is intended for interactive use at the command line, to open files with their default application, which can be a graphical program when available.

## **2.2.4 Co[ntrol groups v2](https://manpages.debian.org//bullseye/dpkg/update-alternatives.1.html)**

In bullseye, systemd defaults to using control groups v2 (cgroupv2), which provides a unified resourcecontrol hierarchy. Kernel commandline parameters are available to re-enable the legacy cgroups if necessary; see the notes for OpenStack in Secțiune 5.1.8 section.

## <span id="page-10-2"></span>**2.2.5 Persistent systemd journal**

Systemd in bullseye activates its persistent journa[l func](#page-29-4)tionality by default, storing its files in /var/ log/journal/. See systemd-journald.service(8) (https://manpages.debian.org//bullseye/ systemd/systemd-journald.service.8.html) for details; note that on Debian the journal is readable for members of adm, in addition to the default systemd-journal group.

<span id="page-10-3"></span>This should not interfere with any existing traditional logging daemon such as  $rsyslog$ , but users who are not relying [on special features of such a](https://manpages.debian.org//bullseye/systemd/systemd-journald.service.8.html) daemon may wish to uninstall it and switch over to using only the journal.

## **2.2.6 New Fcitx 5 Input Method**

<span id="page-10-4"></span>Fcitx 5 is an input method for Chinese, Japanese, Korean and many other languages. It is the successor of the popular Fcitx 4 in buster. The new version supports Wayland and has better addon support. More information including the migration guide can be found on the wiki (https://wiki.debian.org/ I18n/Fcitx5).

## **2.2.7 Noutăți de la Blend-ul Debian Med**

The Debian Med team has been taking part in the fight against COVID-19 by packaging software for researching the virus on the sequence level and for fighting the pandemic with the tools used in epidemiology. The effort will be continued in the next release cycle with focus on machine learning tools that are used in both fields.

<span id="page-10-5"></span>Besides the addition of new packages in the field of life sciences and medicine, more and more existing packages have gained Continuous Integration support.

A range of performance critical applications now benefit from SIMD Everywhere (https://wiki. debian.org/SIMDEverywhere). This library allows packages to be available on more hardware platforms supported by Debian (notably on  $arm64$ ) while maintaining the performance benefit brought by processors supporting vector extensions, such as AVX on amd64, or NEON on arm64.

To install packages maintained by the Debian Med team, ins[tall the metapacka](https://wiki.debian.org/SIMDEverywhere)ges named med-*\**, which are at version 3.6.x for Debian bullseye. Feel free to visit the Debian Med tasks pages (https:// blends.debian.org/med/tasks) to see the full range of biological and medical software available in Debian.

## **2.2.8 Kernel support for exFAT**

<span id="page-11-4"></span><span id="page-11-0"></span>bullseye is the first release providing a Linux kernel which has support for the exFAT filesystem, and defaults to using it for mounting exFAT filesystems. Consequently it's no longer required to use the filesystem-in-userspace implementation provided via the  $\exp(-\frac{1}{2}$  package. If you would like to continue to use the filesystem-in-userspace implementation, you need to invoke the **mount.exfat-fuse** helper directly when mounting an exFAT filesystem.

Tools for creating and checking an exFAT filesystem are provided in the exfatprogs package by the authors of the Linux kernel exFAT implementation. The independent implementation of those tools provided via the existing  $\exp(-\text{trils} \cdot \text{cyl})$  package is still available, but cannot be co-installed with the new implementation. It's recommended to migrate to the exfatprogs package, though you must take care of command options, which are most likely incompatible.

## **2.2.9 Improved man page translations**

The manual pages for several projects such as systemd, util-linux, OpenSSH, and Mutt in a number of languages, including French, Spanish, and Macedonian, have been substantially improved. To benefit from this, please install manpages-*xx* (where *xx* is the code for your preferred natural language).

<span id="page-11-1"></span>During the lifetime of the bullseye release, backports of further translation improvements will be provided via the backports archive.

## **2.2.10 Improved support for alternative init systems**

<span id="page-11-2"></span>The default init system in Debian is systemd. In bullseye, a number of alternative init systems are supported (such as System-V-style init and OpenRC), and most desktop environments now work well on systems running alternative inits. Details on how to switch init system (and where to get help with issues related to running inits other than systemd) are available on the Debian wiki (https: //wiki.debian.org/Init).

## **2.2.11 Initial availability of the Bazel build system**

<span id="page-11-3"></span>The Bazel build system (https://bazel.build/) is available in De[bian starting with th](https://wiki.debian.org/Init)is release. This is a bootstrap variant that doesn't include local versions of the extended Bazel ecosystem. However, the current package does provide identical functionality to core upstream Bazel, with the advantage of convenient Debian package management for the installation. While building Debian packages is not curr[ently recommended](https://bazel.build/) yet, any software that supports Bazel builds should build normally using the bazel-bootstrap package. This includes build-time downloads of required dependencies.

The Debian Bazel Team (https://salsa.debian.org/bazel-team/meta) is working to package an extensible version of Bazel for future Debian releases. This extensible version will allow additional components of the Bazel ecosystem to be included as native Debian packages. More importantly, this ver[sion will allow Debia](https://salsa.debian.org/bazel-team/meta)n packages to be built using Bazel. Contributions to the team are welcome!

## <span id="page-12-0"></span>**Capitolul 3**

# **Sistemul de instalare**

Programul de instalare Debian este sistemul de instalare oficial pentru Debian. Acesta oferă o varietate de metode de instalare. Metodele disponibile pentru instalarea sistemului depind de arhitectura sistemului dumneavoastră.

Imaginile programului de instalare pentru bullseye pot fi găsite împreună cu Ghidul de instalare pe situl Debian (https://www.debian.org/releases/bullseye/debian-installer/).

Ghidul de instalare mai este inclus și pe primul disc din seturile oficiale de DVD Debian (CD/blu-ray) la:

[/doc/insta](https://www.debian.org/releases/bullseye/debian-installer/)ll/manual/<i>limbb''ăb''</i>/index.html

Ar fi bine să verificați și erata (https://www.debian.org/releases/bullseye/debian-installer/ index#errata) debian-installer (n. trad. Programul de instalare Debian) pentru o listă a problemelor cunoscute.

## **3.1 Ce este nou [în s](https://www.debian.org/releases/bullseye/debian-installer/index#errata)istemul de instalare?**

Programul de instalare Debian a avut parte de multe schimbări de la versiunea precedentă lansată oficial odată cu Debian 10, rezultând atât în suport mai bun pentru hardware cât și capabilități noi, interesante.

<span id="page-12-1"></span>Dacă vă interesează o vedere de ansamblu a modificărilor detaliate începând cu buster consultați anunțurile de lansare pentru versiunile bullseye beta și RC, disponibile la istoricul știrilor (https: //www.debian.org/devel/debian-installer/News/) Programului de instalare Debian.

#### **3.1.1 Help with installation of firmware**

More and more, peripheral devices require firmware to be loaded as part of the hardware initialization. To help deal with this problem, the installer has a new feature. If some of the installed hardware requires firmware files to be installed, the installer will try to add them to the system, based on a mapping from hardware ID to firmware file names.

<span id="page-12-2"></span>This new functionality is restricted to the unofficial installer images with firmware included (see https://www.debian.org/releases/bullseye/debian-installer/#firmware\_nonfree (https://www.debian. org/releases/bullseye/debian-installer/#firmware\_nonfree)). The firmware is usually not DFSG compliant, so it is not possible to distribute it in Debian's main repository.

If you experience problems related to (missing) firmware, please read the dedicated chapter of the installation-guide([https://www.debian.org/releases/bullseye/amd6](https://www.debian.org/releases/bullseye/debian-installer/#firmware_nonfree)4/ch06s04#completing-installe

#### **3.1.2 Instalarea automată**

[Some changes also](https://www.debian.org/releases/bullseye/amd64/ch06s04#completing-installed-system) imply changes in the support in the installer for automated installation using preconfiguration files. This means that if you have existing preconfiguration files that worked with the buster installer, you cannot expect these to work with the new installer without modification.

<span id="page-12-3"></span>Ghidul de instalare (https://www.debian.org/releases/bullseye/installmanual) conține acum o anexă separată și actualizată cu documentație amplă despre folosirea preconfigurărilor.

## **3.2 Container and Virtual Machine images**

Multi-architecture Debian bullseye container images are available on Docker Hub (https://hub. docker.com/\_/debian). In addition to the standard images, a "slim" variant is available that reduces disk usage.

<span id="page-13-0"></span>Virtual machine images for the Hashicorp Vagrant VM manager a[re published](https://hub.docker.com/_/debian) to Vagrant Cloud (https://app.vagrantup.com/debian).

## <span id="page-14-0"></span>**Capitolul 4**

# **Actualizarea de la Debian 10 (buster)**

## **4.1 Pregătirile pentru actualizare**

<span id="page-14-1"></span>Vă sugerăm ca înainte de actualizare să citiți informațiile din Cap. 5. Acel capitol tratează probleme potențiale care nu sunt legate direct de procesul de actualizare, dar care ar putea fi important de știut înainte să începeți.

#### **4.1.1 Faceți copii de siguranță pentru orice date sa[u](#page-28-0) configurații**

<span id="page-14-2"></span>Înainte de a vă actualiza sistemul, este indicat să faceți o copie de siguranță completă, sau cel puțin a datelor sau a configurațiilor pe care nu vă permiteți să le pierdeți. Uneltele și procesele de actualizare sunt foarte fiabile, însă o problemă hardware apărută în mijlocul actualizării poate afecta sever un sistem.

Cele mai importate lucruri de copiat sunt conținutul lui /etc, /var/lib/dpkg, /var/lib/apt/ extended\_states și rezultatul comenzii dpkg --get-selections "\*" (ghilimelele sunt importante). Dacă folosiți **aptitude** pentru administrarea pachetelor de pe sistemul dumneavoastră va trebui să salvați și /var/lib/aptitude/pkgstates.

Procesul de actualizare în sine nu modifică nimic în directorul /home. Totuși, unele aplicații (cum ar fi unele componente ale suitei Mozilla, mediile grafice GNOME și KDE) sunt cunoscute pentru faptul că suprascriu valorile existente ale configurațiilor utilizatorilor cu noi valori implicite în momentul în care o versiune nouă a aplicației este pornită pentru prima oară de către utilizator. Ca măsură de precauție, veți dori probabil să faceți o copie de siguranță a fișierelor și directoarelor ascunse ("dotfiles" (n. trad. care încep cu punct)) din directoarele utilizatorilor. Copia ar putea să vă ajute să restaurați sau să recreați vechile configurații. Probabil veți dori să informați și utilizatorii în acest sens.

Orice operație de instalare a pachetelor trebuie executată cu drepturi de superutilizator, deci fie vă autentificați ca root, fie utilizați **su** sau **sudo** pentru a obține drepturile de acces necesare.

Operația de actualizare are câteva precondiții pe care va trebui să le verificați înainte de actualizare.

#### **4.1.2 Informați utilizatorii din timp**

Este o idee bună să informați din timp toți utilizatorii despre actualizările planificate, chiar dacă utilizatorii ce vă accesează sistemul prin conexiune **ssh** n-ar trebui să sesizeze prea multe în timpul actualizării și ar trebui să-și poată continua lucrul.

<span id="page-14-3"></span>Dacă doriți să vă luați măsuri suplimentare de precauție faceți o copie de siguranță sau demontați partiția /home înainte de actualizare.

Va trebui sa faceți o înnoire de nucleu (n. trad. "kernel") odată cu trecerea la bullseye, deci o repornire va fi necesară. În mod normal aceasta se face atunci când actualizarea este încheiată.

#### **4.1.3 Pregătiri pentru indisponibilitatea serviciilor**

<span id="page-14-4"></span>Pot exista servicii oferite de sistem asociate cu pachete care vor fi incluse in actualizare. În acest caz țineți cont că aceste servicii vor fi oprite în timp ce pachetele asociate sunt înlocuite și configurate. În această perioadă, serviciile respective nu vor fi disponibile.

<span id="page-15-5"></span>Timpul precis de indisponibilitate al acestor servicii variază în funcție de numărul de pachete actualizate în sistem și include de asemenea timpul necesar administratorului de sistem să răspundă la întrebările de configurare de la actualizările de pachete (dacă există). Țineți cont că, în cazul în care procesul de înnoire se face nesupraveghat și sistemul solicită informații pe parcursul actualizării, este foarte posibil ca serviciile să fie indisponibile<sup>1</sup> pentru o perioadă de timp semnificativă.

Dacă sistemul de actualizat furnizează servicii critice pentru utilizatori sau retea<sup>2</sup> puteti reduce timpul de indisponibilitate dacă faceți o înnoire minimală, după cum este descrisă în Secțiune 4.4.4, urmată de o înnoire a nucleului și o repornire, iar apoi actualizați pachetele asociate cu serviciile critice. Actualizați aceste pachete înainte de actualizarea [c](#page-15-2)ompletă a sistemului descrisă în Secțiune 4.4.5. În acest fel puteți să vă asigurați că aceste servicii critice rulează și sunt disponibile pe dur[ata](#page-15-3) înt[regulu](#page-23-0)i proces de înnoire, iar timpul în care sunt indisponibile este redus.

#### **4.1.4 Pregătiri pentru recuperare**

Deși Debian face tot posibilul ca sistemul să rămână capabil de pornire în orice moment există o șansă să întâmpinați probleme la reinițializarea sistemului după actualizare. Problemele potențiale cunoscute sunt documentate aici și în următorul capitol al acestor Note de lansare.

<span id="page-15-0"></span>Din acest motiv are sens să vă asigurați că veți putea să recuperați sistemul în cazul în care acesta nu va mai reporni, sau va eșua la activarea rețelei, în cazul sistemelor la distanță.

Dacă faceți actualizarea de la distanță printr-o conexiune **ssh** este recomandabil să luați măsurile necesare pentru a putea accesa serverul printr-un terminal serial la distanță. Există posibilitatea ca după actualizarea nucleului și repornirea sistemului să fie nevoie să reparați configurația sistemului de la o consolă locală. De asemenea, dacă sistemul este repornit accidental în mijlocul actualizării există șansa să fie necesară recuperare folosind o consolă locală.

Pentru recuperare de urgență în general recomandăm să folosiți *rescue mode* (n. trad. modul de recuperare) al Programului de instalare Debian bullseye. Avantajul folosirii programului de instalare este că puteți alege dintre multiplele metode de recuperare pe cea care se potrivește cel mai bine situației. Vă rugăm să consultați secțiunea "Recovering a Broken System" (n.tr. Recuperarea unui sistem stricat) din capitolul 8 al Ghidului de instalare (https://www.debian.org/releases/ bullseye/installmanual) și FAQ - Întrebări frecvente despre Programul de instalare (https: //wiki.debian.org/DebianInstaller/FAQ).

If that fails, you will need an alternative way to boot your system so you can access and repair it. One option is to use a special rescue or live install ([https://w](https://www.debian.org/releases/bullseye/installmanual)ww.debian.org/CD/live/) image. After booting from that, you should be [able to mount your root file system and](https://wiki.debian.org/DebianInstaller/FAQ) **chroot** into it to investigate and fix the problem.

#### **4.1.4.1 Consolă de depanare în timpul inițializării folosind initrd**

<span id="page-15-1"></span>Pachetul initramfs-tools <mark>include un interpretor de comenzi minimal<sup>3</sup> în imaginile initrd pe care le</mark> generează. De exemplu, dacă imaginea initrd nu poate să monteze sistemul de fișiere rădăcină, veți fi transferat la acest interpretor de comenzi, care dispune de comenzi de bază pentru a putea detecta și eventual rezolva problema.

Lucruri uzuale pe care ar trebui să le verificați: prezența fișierelor-[di](#page-15-4)spozitiv corecte în /dev; ce module sunt încărcate (cat /proc/modules); rezultatul comenzii **dmesg**, pentru erori la încărcarea driverelor. Rezultatul comenzii **dmesg** va arăta și care fișiere-dispozitiv au fost alocate discurilor. Ar trebui să comparați cu rezultatul comenzii echo \$ROOT pentru a vă asigura că sistemul de fișiere rădăcină este pe dispozitivul la care vă așteptați.

Dacă reușiți să corectați problema puteți ieși din consola de depanare cu comanda  $\forall x \in \mathcal{X}$ , iar apoi se va continua procesul de inițializare de la punctul în care a eșuat. Desigur, va trebui să reparați problema la bază și să regenerați imaginea initrd pentru ca următoarea inițializare să nu eșueze din nou.

<sup>&</sup>lt;sup>1</sup>Dacă prioritatea debconf este stabilită la un nivel foarte ridicat puteți preveni întrebările de configurare, dar serviciile care se bazează pe opțiuni de configurare implicite care nu se aplică sistemului dumneavoastră nu vor porni.

<span id="page-15-4"></span><span id="page-15-3"></span><span id="page-15-2"></span><sup>2</sup>Spre exemplu: serviciile DNS sau DHCP, mai ales dacă nu există redundanță sau soluție de înlocuire. În cazul DHCP utilizatorii pot fi deconectați de la rețea dacă timpul de alocare al adresei este mai mic decât timpul necesar procesului de actualizare.  $^3$ Această facilitate poate fi dezactivată prin adăugarea parametrului  $\text{panic=0}$  la parametrii de inițializare.

#### **4.1.4.2 Consola de depanare în timpul inițializării folosind systemd**

<span id="page-16-4"></span>Dacă inițializarea eșuează rulând systemd este posibil să obțineți o consolă de depanare root (cu drepturi de administrator) modificând linia de comandă a nucleului. Dacă inițializarea reușește, dar unele servicii nu pornesc, ar putea fi util să adăugați systemd.unit=rescue.target la parametrii nucleului.

<span id="page-16-0"></span>Altfel, parametrul de nucleu systemd.unit=emergency.target va oferi o consolă de administrare cât se poate de repede. Totuși, aceasta se va întâmplă înainte de montarea sistemul de fișiere rădăcină cu permisiuni citire-scriere. Va trebui să faceți asta manual cu:

```
# mount -o remount,rw /
```
Mai multe informații despre depanarea unei inițializări cu systemd nefuncționale pot fi găsite în articolul Diagnosticarea problemelor de inițializare a sistemului (http://freedesktop.org/wiki/ Software/systemd/Debugging/).

## **4.1.5 [Pregătiți un mediu sigur pentru actualizar](http://freedesktop.org/wiki/Software/systemd/Debugging/)e**

#### <span id="page-16-1"></span>IMPORTANT

Dacă utilizați servicii VPN (cum ar fi  $\text{tinc}$ ) este posibil ca acestea să nu fie disponibile pe tot parcursul procesului de actualizare. Mai multe informații la Secțiune 4.1.3.

Pentru a avea o marjă de siguranță suplimentară atunci când actualizați de la distanță vă sugerăm să rulați proce[sul de](#page-14-4) actualizare într-o consolă virtuală furnizată de programul **screen**. Acesta permite reconectarea în siguranță iar procesul de actualizare nu este întrerupt, chiar dacă procesul conexiunii la distanță eșuează temporar.

Utilizatorii daemonului watchdog (n. trad. câine de pază) furnizat de pachetul micro-evtd ar trebui să îl oprească și să dezactiveze temporizatorul înainte de actualizare, pentru a evita reporniri neașteptate în mijlocul procesului de actualizare:

```
# service micro-evtd stop
# /usr/sbin/microapl -a system_set_watchdog off
```
## **4.2 Start from "pure" Debian**

<span id="page-16-2"></span>The upgrade process described in this chapter has been designed for "pure" Debian stable systems. APT controls what is installed on your system. If your APT configuration mentions additional sources besides buster, or if you have installed packages from other releases or from third parties, then to ensure a reliable upgrade process you may wish to begin by removing these complicating factors.

Fișierul principal de configurare folosit de APT pentru a decide de la ce surse va descărca pachete este /etc/apt/sources.list, dar poate folosi și fișiere din directorul /etc/apt/sources.list.d/ pentru detalii vedeți sources.list(5) (https://manpages.debian.org//bullseye/apt/sources. list.5.html). Dacă sistemul dumneavoastră folosește fișiere source-list multiple trebuie să vă asigurați că sunt consecvente.

## **4.2.1 Upgrade [to Debian 1](https://manpages.debian.org//bullseye/apt/sources.list.5.html)0 (buster)**

Direct upgrades from Debian releases older than 10 (buster) are not supported. Display your Debian version with:

<span id="page-16-3"></span>\$ cat /etc/debian\_version

Please follow the instructions in the Release Notes for Debian 10 (https://www.debian.org/releases/ buster/releasenotes) to upgrade to Debian 10 first.

### **4.2.2 Remove non-Debian packages**

<span id="page-17-8"></span>Mai jos sunt două metode pentru a găsi pachete instalate care nu provin de la Debian, folosind **aptitude** sau **apt-forktracer**. Rețineți că niciuna din metode nu are acuratețe 100% (exemplul cu aptitude va lista pachete furnizate în trecut de Debian, cum ar fi pachete vechi de nucleu).

```
$ aptitude search '?narrow(?installed, ?not(?origin(Debian)))'
$ apt-forktracer | sort
```
## **4.2.3 Upgrade to latest point release**

This procedure assumes your system has been updated to the latest point release of buster. If you have not done this or are unsure, follow the instructions in Section A.1.

### <span id="page-17-1"></span>**4.2.4 Prepare the package database**

<span id="page-17-2"></span>You should make sure the package database is ready before p[roce](#page-44-1)eding with the upgrade. If you are a user of another package manager like aptitude or synaptic, review any pending actions. A package scheduled for installation or removal might interfere with the upgrade procedure. Note that correcting this is only possible if your APT source-list files still point to *buster* and not to *stable* or *bullseye*; see Section A.2.

### **4.2.5 Remove obsolete packages**

<span id="page-17-3"></span>It is a [good](#page-44-2) idea to remove obsolete packages from your system before upgrading. They may introduce complications during the upgrade process, and can present security risks as they are no longer maintained.

## **4.2.6 Clean up [leftover configuratio](#page-27-2)n files**

A previous upgrade may have left unused copies of configuration files; old versions of configuration files, versions supplied by the package maintainers, etc. Removing leftover files from previous upgrades can avoid confusion. Find such leftover files with:

<span id="page-17-4"></span># find /etc -name '\*.dpkg-\*' -o -name '\*.ucf-\*' -o -name '\*.[merge-error](#page-25-4)'

## **4.2.7 The security section**

For APT source lines referencing the security archive, the format has changed slightly along with the release name, going from buster/updates to bullseye-security; see Secțiune 5.1.2.

### <span id="page-17-5"></span>**4.2.8 Secțiunea proposed-updates**

<span id="page-17-6"></span>Dacă aveți secțiunea proposed-updates (n. trad. actualizări propuse) în fișierele s[ource](#page-28-3)-list ale APT ar fi bine să o ștergeți înainte de a încerca să actualizați sistemul. Aceasta este o precauție pentru a reduce probabilitatea unor conflicte.

### **4.2.9 Surse neoficiale**

<span id="page-17-7"></span>Dacă aveți pachete non-Debian pe sistemul dumneavoastră ar trebui să știți că acestea ar putea fi șterse în cursul actualizării datorită unor conflicte de dependențe. Dacă aceste pachete au fost instalate prin adăugarea unei arhive suplimentare în fișierele source-list ale APT ar trebui să verificați dacă această arhivă oferă pachete compilate pentru bullseye și să schimbați sursa corespunzătoare la același moment cu schimbarea surselor pentru pachetele Debian.

Unii utilizatori ar putea avea instalate pe sistemele lor buster versiuni *neoficiale* de tip backport "mai noi" ale unor pachete care *sunt* în Debian. Aceste pachete pot cauza probleme în timpul unei actualizări

deoarece pot rezulta în conflicte de fișiere<sup>4</sup>. Secțiune 4.5 conține informații despre cum să rezolvați conflictele de fișiere dacă apar.

## **4.2.10 Dezactivarea alegerilor s[el](#page-18-3)ective A[PT](#page-24-1)**

<span id="page-18-0"></span>If you have configured APT to install certain packages from a distribution other than stable (e.g. from testing), you may have to change your APT pinning configuration (stored in /etc/apt/preferences and  $/etc/apt/preferences.d/$  to allow the upgrade of packages to the versions in the new stable release. Further information on APT pinning can be found in apt\_preferences(5) (https://manpages. debian.org//bullseye/apt/apt\_preferences.5.en.html).

### **4.2.11 Check package status**

<span id="page-18-1"></span>Indiferent de metoda utilizată pentru actualizare, se recomandă să verificați mai întâi starea tuturor pachetelor și să vă asigurați că toate pachetele sunt într-o stare actualizabilă. Următoarea comandă va afișa eventualele pachete care au starea de Half-Installed (n. trad. jumătate-instalat) sau Failed-Config (n. trad. eșec-configurare), precum și cele cu o stare de eroare.

```
# dpkg --audit
```
Ați putea să inspectați starea tuturor pachetelor de pe sistemul dumneavoastră și utilizând **aptitude** sau folosind comenzi precum

```
# dpkg -l | pager
```
sau

```
# dpkg --get-selections "*" > ~/curr-pkgs.txt
```
Este preferabil să ștergeți orice marcaje "păstrat" (n. trad. "hold") înainte de actualizare. Actualizarea va eșua dacă este păstrat un pachet esențial pentru actualizare.

De reținut că **aptitude** folosește o metodă diferită de a marca pachetele care sunt păstrate față de **apt** și **dselect**. Puteți identifica pachetele păstrate de **aptitude** cu

```
# aptitude search "~ahold"
```
Dacă vreți să verificați ce pachete aveți păstrate de **apt** folosiți

```
# dpkg --get-selections | grep 'hold$'
```
Dacă ați modificat și recompilat local un pachet și nu l-ați redenumit sau nu ați adăugat o "epocă" la versiune, va trebui să îl "păstrați" pentru a nu fi actualizat.

Starea "hold" pentru **apt** poate fi schimbată folosind:

# echo *nume\_pachet* hold | dpkg --set-selections

Înlocuiți hold cu install pentru a șterge starea "hold".

Dacă mai aveți ceva de rezolvat este cel mai bine vă asigurați că fișierele source-list APT încă fac referire la buster, după cum este explicat în Section A.2.

## **4.3 Pregătirea surselor pentru A[PT](#page-44-2)**

Before starting the upgrade you must reconfigure APT source-list files (/etc/apt/sources.list and files under /etc/apt/sources.list.d/) to add sources for bullseye and typically to remove sources for buster.

<span id="page-18-2"></span>APT va lua în considerare toate pachetele care pot fi găsite prin intermediul oricărei arhive de pachete configurate și va instala pachetul cu cea mai mare versiune, alegând prioritar prima linie din fișiere. În cazul în care aveți mai multe locații cu pachete ar trebui să listați în primul rând cele de pe discuri locale, după care CD-uri, iar după aceea cele de la distanță.

<span id="page-18-3"></span><sup>&</sup>lt;sup>4</sup>În mod normal sistemul de management al pachetelor din Debian nu permite unui pachet să șteargă sau să înlocuiască un fișier deținut de alt pachet, decât în cazul în care a fost definit ca înlocuitor pentru acel pachet.

<span id="page-19-1"></span>O versiune poate fi menționată atât prin numele de cod (de ex: buster, bullseye) cât și prin numele de stare (ex: oldstable, stable, testing, unstable). Referirea la o versiune folosind numele de cod are avantajul că nu veți fi luat prin surprindere de o nouă versiune, motiv pentru care am folosit această abordare aici. Evident, aceasta înseamnă că va trebui să urmăriți anunțurile de lansare. Dacă utilizați numele de stare veți observa multe actualizări pentru pachete, disponibile imediat ce o versiune a fost lansată.

Debian pune la dispoziție două liste de e-mail cu anunțuri care vă ajută să rămâneți la curent cu informații relevante despre lansările Debian:

- By subscribing to the Debian announcement mailing list (https://lists.debian.org/debian-announce/), you will receive a notification every time Debian makes a new release. Such as when bullseye changes from e.g. testing to stable.
- Dacă vă [abonați la lista de e-mail pentru anunțuri de secu](https://lists.debian.org/debian-announce/)ritate Debian (https://lists.debian. org/debian-security-announce/), veți primi o notificare de fiecare dată când Debian publică un anunț de securitate.

### **4.3.1 Ad[ăugarea de surse internet pentru APT](https://lists.debian.org/debian-security-announce/)**

<span id="page-19-0"></span>La instalări noi implicit APT este configurat să folosească serviciul Debian APT CDN (n. trad. CDN - "Content Delivery Network", rețea de distribuție de conținut). În felul acesta pachetele ar trebui să fie descărcate automat de la un server apropiat în rețea. Deoarece acesta este un serviciu nou instalările mai vechi ar putea fi configurate să preia pachete de la serverele principale Debian sau unul din siturile oglindă. Este recomandat să comutați la utilizarea serviciului CDN în configurația APT, în cazul în care nu ați făcut deja acest lucru.

Pentru a utiliza serviciul CDN adăugați o linie ca aceasta în configurația APT (se presupune că folosiți secțiunile main și contrib):

deb http://deb.debian.org/debian bullseye main contrib

După ce adăugați noile surse dezactivați liniile "deb" care existau înainte, prin introducerea unui diez (#) la începutul lor.

Totuși, dacă obțineți rezultate mai bune folosind un site-oglindă specific care este mai apropiat din punct de vedere al rețelei, această opțiune este disponibilă în continuare.

Adresele siturilor-oglindă Debian pot fi găsite la https://www.debian.org/distrib/ftplist (vedeți secțiunea "lista serverelor Debian").

De exemplu, să presupunem că cel mai apropiat sit-oglindă Debian este http://mirrors.kernel.org. Dacă inspectați această locație cu un navigator web, veți observa că directoarele principale sunt organizate astfel:

```
http://mirrors.kernel.org/debian/dists/bullseye/main/binary-armel/...
http://mirrors.kernel.org/debian/dists/bullseye/contrib/binary-armel/...
```
Pentru a configura APT să folosească un sit-oglindă, adăugați o linie ca aceasta (se presupune din nou că folosiți main și contrib):

deb http://mirrors.kernel.org/debian bullseye main contrib

Observați că "dists" este adăugat implicit, iar argumentele de după numele versiunii sunt utilizate pentru a extinde calea în directoare multiple.

Din nou, după ce adăugați sursele noi, dezactivați înregistrările pentru arhive existente anterior.

### **4.3.2 Adăugarea de surse APT pentru un sit-oglindă local**

În loc să folosiți situri-oglindă poate doriți să modificați fișierele source-list APT pentru a folosi o sursă de pe un disc local (eventual montat prin NFS).

De exemplu, locația dumneavoastră cu pachete poate fi în /var/local/debian/, având directoarele principale astfel:

```
/var/local/debian/dists/bullseye/main/binary-armel/...
/var/local/debian/dists/bullseye/contrib/binary-armel/...
```
Pentru a utiliza această locație cu apt adăugați această linie în fișierul sources.list:

deb file:/var/local/debian bullseye main contrib

Observati că "dists" este adăugat implicit, iar argumentele de după numele versiunii sunt utilizate pentru a extinde calea în directoare multiple.

După ce ați adăugat noile surse dezactivați liniile pentru arhive care existau deja în fișierele sourcelist ale APT prin plasarea unui diez (#) la începutul lor.

### **4.3.3 Adăugarea de surse APT de pe un mediu optic**

Dacă doriți să folosiți *doar* DVD-uri (sau CD-uri sau discuri Blu-ray), dezactivați liniile existente din fișierele source-list APT, prin plasarea unui diez (#) la începutul lor.

Asigurați-vă că există o linie în /etc/fstab ce permite montarea CD-ROM-ului la locația /media/ cdrom. De exemplu, dacă unitatea CD-ROM este /dev/sr0 atunci /etc/fstab ar trebui să conțină o linie de genul:

```
/dev/sr0 /media/cdrom auto noauto,ro 0 0
```
De reținut că între cuvintele noauto, ro din cel de-al patrulea câmp nu trebuie să existe *niciun spațiu*.

Pentru a verificare introduceți un CD și încercați să rulați

```
# mount /cdrom # monteazb''ăb'' CD-ul în punctul de montare
# ls -alF /cdrom # afib''șb''eazb''ăb'' directorul rb''ăb''db''ăb''cinb''ăb'' ←-
   din CD
umount / cdrom # demonteazb'' ăb'' CD-ul
```
#### Apoi rulați

```
# apt-cdrom add
```
pentru fiecare CD-ROM Debian cu binare pe care îl aveți, pentru a adăuga datele despre fiecare CD în baza de date APT.

## **4.4 Actualizarea pachetelor**

Metoda recomandată de actualizare de la versiuni anterioare Debian este să folosiți utilitarul de gestionare a pachetelor **apt**.

### NOTĂ

Comanda **apt** este destinată folosirii interactive și nu ar trebui folosită în scripturi. În scripturi ar trebui folosită comanda **apt-get**, care produce răspunsuri stabile, mai potrivite pentru procesare automată.

Nu uitați să montați toate partițiile necesare (în special partiția rădăcină și partiția /usr) în mod citire-scriere, cu o comandă ca:

```
# mount -o remount,rw /punct_de_montare
```
În continuare ar trebui să verificați că sursele APT (din /etc/apt/sources.list și fișierele din  $/$ etc/apt/sources.list.d/) fac referință la "bullseye" sau la "stable". Nu ar trebui să fie nicio sursă care se referă la buster.

#### NOTĂ

Liniile de surse pentru CD-uri pot contine uneori "unstable". Desi acest lucru poate fi derutant ele nu trebuie schimbate.

### **4.4.1 Înregistrarea sesiunii**

Este recomandat să utilizați programul **/usr/bin/script** pentru a înregistra sesiunea de actualizare. În cazul în care intervine vreo problemă veți avea un istoric a ceea ce s-a întâmplat, iar dacă este nevoie, veți putea oferi informații exacte când raportați problema. Pentru a porni înregistrarea, tastați:

```
# script -t 2>~/actualizare-bullseye<i>etapb''ăb''</i>.time -a ~/actualizare- ←-
   bullseye<i>etapb''ăb''</i>.script
```
sau similar. Dacă trebuie să porniți înregistrarea din nou (ex. dacă trebuie să reporniți sistemul) folosiți valori diferite pentru *etapă* pentru a indica ce etapă a actualizării este înregistrată. Nu puneți fișierul script într-un director temporar cum ar fi /tmp sau /var/tmp (fișiere în aceste directoare ar putea fi șterse în timpul actualizării sau la o repornire).

Înregistrarea vă va permite, de asemenea, să consultați informații care au derulat în afara ecranului. Dacă sunteți la consola sistemului puteți trece la VT2 (folosind Alt-F2) și după autentificare să utilizați less -R ~root/actualizare-bullseye.script pentru a vedea fișierul.

După încheierea actualizării, puteți opri comanda **script** tastând exit la prompt.

**apt** va înregistra schimbările de stare ale pachetelor în /var/log/apt/history.log și mesajele din terminal în /var/log/apt/term.log. Suplimentar **dpkg** va înregistra schimbările de stare ale pachetelor în /var/log/dpkg.log. Dacă folosiți **aptitude** acesta va înregistra suplimentar schimbările de stare în /var/log/aptitude.

Dacă ați folosit opțiunea *-t* pentru **script** puteți folosi programul **scriptreplay** pentru a reda întreaga sesiune:

```
# scriptreplay ~/upgrade-bullseyestep.time ~/upgrade-bullseyestep.script
```
## **4.4.2 Actualizarea listei de pachete**

Mai întâi trebuie preluată lista pachetelor disponibile în noua versiune. Aceasta se face cu:

<span id="page-21-1"></span># apt update

#### NOTĂ

Utilizatorii care folosesc apt-secure ar putea avea probleme cu **aptitude** sau **aptget**. Pentru apt-get puteți folosi **apt-get update --allow-releaseinfo-change**.

## **4.4.3 Verificați dacă aveți suficient spațiu pentru actualizare**

<span id="page-21-2"></span>Înainte de a începe actualizarea completă descrisă în Secțiune 4.4.5 va trebui să vă asigurați că aveți suficient spațiu pe disc. În primul rând, orice pachet necesar pentru instalare descărcat prin rețea este stocat în /var/cache/apt/archives (și subdirectorul partial/ în timpul descărcării), deci trebuie să aveți suficient spațiu pe sistemul de fișiere pe care se află /var/ pentru a descărca pachetele ce vor fi instalate pe sistemul dumneavoastră. După descărcare veți [avea n](#page-24-0)evoie de mai mult spațiu pe alte partiții de sistem pentru a instala atât pachetele actualizate (care e posibil să conțină binare mai mari sau mai multe date) cât și pachetele noi care vor fi aduse pentru actualizare. Dacă sistemul dumneavoastră nu are suficient spațiu este posibil să rămâneți cu o actualizare incompletă, care este foarte dificil de recuperat.

**apt** vă poate arăta informații detaliate despre spațiul necesar pentru instalare. Înainte să începeți actualizarea, puteți vedea această estimare folosind comanda:

```
# apt -o APT::Get::Trivial-Only=true full-upgrade
[ ... ]
XXX actualizate, XXX noi instalate, XXX de îndepb''ăb''rtat b''șb''i XXX ←-
   neactualizate.
Trebuie descb''ăb''rcate xx.xMB de arhive.
```
<span id="page-22-0"></span>Dupb''ăb'' aceastb''ăb'' operab''țb''iune, AAAMB spab''țb''iu suplimentar va fi *←* folosit.

## NOTĂ

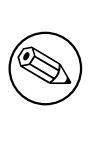

Această comandă ar putea genera o eroare la începutul procedeului de actualizare din motive descrise în următoarele secțiuni. În acest caz va trebui să așteptați până ați făcut o actualizare minimală conform Secțiune 4.4.4 înainte de a rula această comandă pentru a estima spațiul pe disc.

Dacă nu aveți spațiu suficient pentru actualizare, **apt** v[ă va a](#page-23-0)vertiza cu un mesaj asemănător cu:

E: Nu aveb''țb''i spab''țb''iu liber suficient în /var/cache/apt/archives/.

În această situație eliberați spațiu înainte de actualizare. Aveți mai multe opțiuni:

- Ștergeți pachetele care au fost descărcate anterior pentru a fi instalate (în /var/cache/apt/ archive). Curățarea depozitului temporar de pachete se face cu comanda **apt clean**, care va șterge toate fișierele descărcate anterior.
- Îndepărtați pachete uitate. Dacă ați utilizat **aptitude** sau **apt** pentru a instala manual pachete în buster, acestea vor reține faptul că au fost instalate manual și vor putea marca drept inutile pachetele care au fost instalate doar ca dependențe și nu mai sunt necesare deoarece pachetele care aveau nevoie de ele au fost șterse. În consecință nu vor marca pentru ștergere pachetele pe care le-ați instalat manual. Pentru a îndepărta pachetele instalate automat și care nu mai sunt folosite, executați:

# apt autoremove

Puteți folosi și **deborphan**, **debfoster** sau **cruft** pentru a găsi pachete inutile. Nu dezinstalați pachetele prezentate de aceste unelte fără o examinare atentă, mai ales dacă folosiți opțiunile agresive, neimplicite, care sunt susceptibile de a da rezultate eronate cu privire la starea pachetelor. Este indicat să analizați manual pachetele sugerate pentru dezinstalare (ex: conținutul, dimensiunea și descrierea) înainte de a le dezinstala.

- Îndepărtați pachete care ocupă prea mult loc și nu sunt necesare în acest moment (le puteți instala din nou după actualizare). Dacă aveți instalat pachetul popularity-contest puteți folosi **popcon-largest-unused** pentru a afișa pachetele neutilizate care ocupă cel mai mult spațiu. Puteți găsi pachetele care ocupă cel mai mult spațiu cu **dpigs** (disponibil în pachetul debian-goodies) sau cu wajig (rulând wajig size). Puteți folosi și aptitude. Porniți aptitude în "modul vizual", alegeți Vizualizări *→* Listă nouă simplă de pachete (Views *→* New Flat Package List în varianta engleză), apăsați tasta **l** și introduceți ~i. După aceea apăsați **S** și introduceți ~installsize. Ca rezultat veți obține o listă cu care se poate lucra.
- Ștergeți fișierele de traducere și localizare din sistem în caz că nu mai sunt necesare. Puteți instala și configura pachetul localepurge astfel încât doar câteva localizări selectate să fie păstrate. Astfel se va reduce din spațiul ocupat în /usr/share/locale.
- Mutați temporar pe un alt sistem sau ștergeți permanent fișierele jurnal de sistem din /var/log/.
- Folosiți un /var/cache/apt/archives temporar: pentru depozitul temporar puteți folosi un director de pe un alt sistem de fișiere (dispozitiv de stocare USB, disc instalat temporar, un alt sistem de fișiere în utilizare, ...).

## NOTĂ

<span id="page-23-1"></span>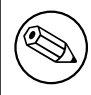

Nu folosiți o partiție NFS deoarece conexiunea la rețea ar putea fi întreruptă în timpul actualizării.

De exemplu, dacă aveți un dispozitiv USB montat la /media/stick-usb:

1. ștergeți pachetele care au fost descărcate anterior spre instalare:

```
# apt clean
```
2. copiați directorul /var/cache/apt/archives pe dispozitivul USB:

```
# cp -ax /var/cache/apt/archives /media/stick-usb/
```
3. montați directorul pentru depozit temporar peste cel curent:

```
# mount --bind /media/stick-usb/archives /var/cache/apt/archives
```
4. după actualizare restaurați directorul /var/cache/apt/archives original:

# umount /media/stick-usb/archives

5. ștergeți directorul /media/stick-usb/archives.

Puteți crea directorul pentru depozit temporar pe orice sistem de fișiere montat pe sistemul dumneavoastră.

• Executați o actualizare minimală a sistemului (citiți Secțiune 4.4.4) sau actualizări parțiale a sistemului urmată de o actualizare completă. Acest lucru va face posibil să actualizați sistemul parțial și va permite curățarea depozitului temporar de pachete înainte de actualizarea completă.

Țineți cont că pentru a putea șterge pachete în siguranță se rec[omand](#page-23-0)ă să treceți fișierele source-list ale APT înapoi la buster după cum este descris în Section A.2.

## **4.4.4 Actualizare de sistem minimală**

<span id="page-23-0"></span>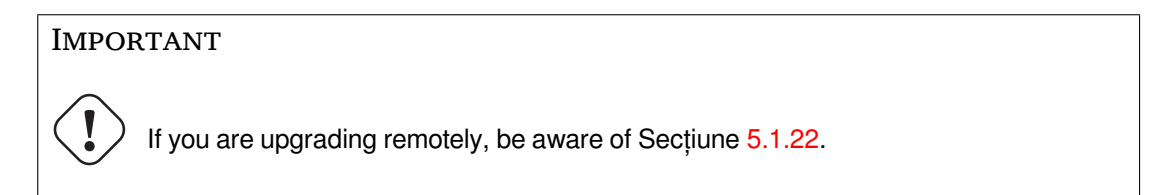

În unele cazuri, o actualizare completă (așa cum este descrisă mai jos), ar putea șterge un număr mare de pachete pe care doriți să le păstrați. În acest caz vă [recoma](#page-32-3)ndăm o actualizare în doi pași: mai întâi o actualizare minimală pentru a depăși aceste conflictele, după aceea o actualizare completă așa cum este descrisă în Secțiune 4.4.5.

Pentru a face acest lucru mai întâi rulați:

```
# apt upgrade --without-new-pkgs
```
Aceasta are ca efect actu[alizare](#page-24-0)a acelor pachete care pot fi actualizate fără ca alte pachete să fie șterse, dar va instala pachete noi dacă este necesar.

Actualizarea minimală a sistemului poate fi folositoare și atunci când sistemul nu dispune de spațiu suficient și nu se poate face o actualizare completă datorită constrângerilor de spațiu.

Dacă pachetul apt-listchanges este instalat acesta va afișa informații importante despre pachetele actualizate (în configurația implicită) după descărcarea pachetelor. Pentru a ieși din programul de afișare și a continua actualizarea apăsați **q** după ce ați citit.

### **4.4.5 Actualizarea sistemului**

Dacă ați executat pașii anteriori puteți continua cu partea principală a actualizării. Executați:

<span id="page-24-0"></span># apt full-upgrade

Aceasta va efectua o actualizare completă a sistemului, instalând cele mai noi versiuni disponibile ale tuturor pachetelor și va rezolva toate posibilele schimbări de dependențe dintre pachetele din diferitele versiuni. Dacă este necesar va instala câteva pachete noi (de obicei versiuni de biblioteci mai noi sau pachete redenumite) și va șterge pachetele învechite care intră în conflict cu cele noi.

Când actualizați de pe un set de CD/DVD/BD-uri, vi se va cere să introduceți anumite discuri la diverse momente în timpul actualizării. Este posibil să trebuiască să introduceți de mai multe ori același disc. Acest lucru este necesar datorită pachetelor interdependente dispersate pe mai multe discuri

Pachetele deja instalate care nu pot fi înnoite la versiuni mai noi fără a schimba starea de instalare a unui alt pachet vor fi lăsate la versiunea curentă (marcate ca "held back"). Acest lucru poate fi rezolvat prin utilizarea comenzii **aptitude** și alegerea acestor pachete pentru instalare sau prin rularea comenzii apt install *pachet*.

## **4.5 Probleme posibile în timpul actualizării**

<span id="page-24-1"></span>Secțiunile următoare descriu probleme cunoscute care pot apărea în timpul procedeului de actualizare la bullseye.

### **4.5.1 Dist-upgrade eșuează cu eroarea "Could not perform immediate configuration"**

În anumite cazuri etapa **apt full-upgrade** poate să eșueze după descărcarea pachetelor cu:

```
E: Nu s-a putut face configurarea imediatb''ăb'' a '<i>nume_pacakage</i>'. Vb' ←
   'ăb'' rugb''ăb''m citib''țb''i în pagina de manual man 5 apt.conf secb''țb'' ←-
   iunea APT::Immediate-Configure pentru detalii.
```
Dacă se întâmplă acest lucru, rularea comenzii **apt full-upgrade -o APT::Immediate-Configure=0** ar trebui să permită continuarea actualizării.

O altă posibilă ocolire a problemei ar fi să adăugați temporar surse APT pentru buster și bullseye în sources.list și să rulați **apt update**.

## **4.5.2 Pachete de îndepărtat**

<span id="page-24-3"></span>Procesul de actualizare la bullseye ar putea solicita îndepărtarea unor pachete din sistem. Lista exactă de pachete va fi diferită în funcție de setul de pachete pe care le aveți instalate. Aceste note de lansare oferă sfaturi generice despre programele care vor fi îndepărtate, dar dacă aveți îndoieli, este recomandată examinarea listei cu pachete propuse pentru a fi șterse de fiecare metodă de instalare, înainte de a continua. Pentru mai multe informații despre pachetele învechite în bullseye, vizitați Secțiune 4.8.

## **4.5.3 Conflicte sau cicluri de pre-dependențe**

Uneori este necesar să activați opțiunea APT::Force-LoopBreak în APT pentru a putea [elim](#page-27-0)ina temporar un pachet esențial, datorită unei bucle Conflict/Pre-Dependență. **apt** vă va avertiza în legătură cu aceasta și va abandona actualizarea. Puteti ocoli această situație precizând opțiunea  $-\infty$ APT::Force-LoopBreak=1 în linia de comandă pentru **apt**.

<span id="page-24-4"></span>Este posibil ca structura dependențelor dintr-un sistem să fie coruptă într-o asemenea măsură încât să necesite intervenție manuală. În mod obișnuit aceasta înseamnă utilizarea **apt** sau

```
# dpkg --remove nume_pachet
```
pentru a elimina pachetele problemă, sau

```
# apt -f install
# dpkg --configure --pending
```
<span id="page-25-5"></span>În cazuri extreme ar putea fi nevoie să forțați o reinstalare cu comanda

# dpkg --install <i>/cale/cb''ăb''tre/nume\_pachet.deb</i>

## <span id="page-25-0"></span>**4.5.4 Conflicte de fișiere**

Dacă actualizați de la un sistem buster "pur" nu ar trebui să apară conflicte de fisiere, însă acestea pot interveni dacă aveți pachete neoficiale de tip "backport". Un conflict de fișiere poate rezulta într-o eroare de genul:

```
Se despacheteazb''ăb'' <1i><pachet-foo></i> (din <1i><pachet-foo-fib''șb''ier></i ←
   >) ...
dpkg: eroare la procesarea <1i><pachet-foo></i> (--install):
 se încearcb''ăb'' suprascrierea '<1i><ceva-nume-fib''șb''ier></i>',
care este b''șb''i în pachetul <1i><pachet-bar></i>
dpkg-deb: subprocess paste killed by signal (Broken pipe)
Au fost întâmpinate erori în timpul procesb''ăb''rii:
<1i><pachet-foo></i>
```
Puteți încerca să rezolvați un conflict de fișiere prin eliminarea forțată a pachetelor menționate în *ultima* linie a mesajului de eroare:

# dpkg -r --force-depends *nume\_pachet*

După ce ați rezolvat problema, ar trebui să puteți continua actualizarea prin repetarea comenzilor **apt** descrise mai sus.

## <span id="page-25-1"></span>**4.5.5 Modificări ale configurațiilor**

<span id="page-25-4"></span>În timpul actualizării vor apărea întrebări referitor la configurarea sau re-configurarea mai multor pachete. Dacă sunteți întrebat dacă un fișier din directorul /etc/init.d, sau fișierul /etc/manpath. config ar trebui înlocuit cu versiunea responsabilului de pachet, în general este necesar să răspundeți cu "da" ("yes" în engleză) pentru a asigura integritatea sistemului. Puteți oricând reveni la versiunile vechi, deoarece acestea vor fi salvate cu extensia .dpkg-old.

Dacă nu știți sigur ce să faceți, scrieți numele pachetului sau fișierului și amânați rezolvarea problemelor pentru mai târziu. Puteți căuta în fișierul script informația afișată în timpul actualizării.

## <span id="page-25-2"></span>**4.5.6 Schimbare a sesiunii la consolă**

Dacă faceți actualizarea folosind consola de sistem locală este posibil ca la un moment dat în timpul actualizării consola să fie mutată într-o altă vizualizare iar procesul de actualizare să nu mai fie vizibil. Acest lucru se poate întâmpla spre exemplu pe sisteme cu interfață grafică când este repornit managerul de display.

Pentru a recupera consola cu procesul de actualizare în derulare va trebui să folosiți Ctrl+Alt+F1 (dacă sunteți în mediul grafic) sau Alt+F1 (dacă sunteți în modul text) pentru a vă întoarce la terminalul virtual 1. Înlocuiți F1 cu tasta funcțională cu același număr ca terminalul virtual pe care se derulează procesul de actualizare. Puteți de asemenea să folosiți Alt+săgeată-stânga sau Alt+săgeată-dreapta pentru a schimba între diferitele terminale în mod text.

## <span id="page-25-3"></span>**4.6 Actualizarea nucleului și a pachetelor conexe**

Această secțiune explică actualizarea nucleului (n. trad. "kernel") și identifică potențialele probleme legate de aceasta. Puteți instala unul din pachetele linux-image-\* oferite de Debian sau să compilați un nucleul personalizat din surse.

O mare parte din informația expusă în această secțiune presupune că veți folosi un nucleu modular din Debian împreună cu initramfs-tools și udev. Dacă ați ales să folosiți un nucleu ce nu necesită initrd sau este folosit un alt generator de initrd atunci o parte din aceste informații ar putea să nu fie relevante.

### **4.6.1 Instalarea meta-pachetului de nucleu**

<span id="page-26-3"></span>Dacă nu ați făcut deja acest lucru, este indicat să instalați un meta-pachet linux-image-\* atunci când efectuați actualizarea completă (n. trad. "full-upgrade") de la buster la bullseye. Aceste pachet vor aduce automat o nouă versiune de nucleu în timpul actualizărilor. Puteți verifica dacă aveți instalat un asemenea pachet cu comanda:

<span id="page-26-0"></span># dpkg -l "linux-image\*" | grep ^ii | grep -i meta

Dacă această comandă nu afișează nimic, atunci va trebui să instalați manual un pachet nou linuximage sau să instalați un meta-pachet linux-image. Pentru a vedea o listă cu meta-pachetele linux-image disponibile, executați comanda:

# apt-cache search linux-image- | grep -i meta | grep -v transition

Dacă nu știți ce pachet să alegeți, rulați comanda uname  $-r$  și căutați un pachet cu un nume asemănător. De exemplu, dacă va fi afișat  $\alpha$ 4.9.0-8-amd64" este recomandat să instalați linux-image-amd64. Puteți folosi **apt-cache** pentru a vedea descrierea lungă a fiecărui pachet pentru a face o alegere potrivită. De exemplu:

# apt show linux-image-amd64

Utilizați apoi comanda apt install pentru instalare. După instalarea noului nucleu ar trebui să reporniți sistemul cu prima ocazie pentru a beneficia de îmbunătățirile noii versiuni de nucleu. Înainte de a reporni prima dată sistemul după actualizare citiți și Secțiune 5.1.24.

Pentru cei mai aventuroși în Debian există o metodă simplă de compilare a propriului nucleu. Instalați sursele nucleului din pachetul  $\lim_{x\to 0}$  source. Puteți folosi ținta (n. trad. "target") deb-pkg disponibilă în fișierul "makefile" ce vine cu sursele pentru a construi un pachet cu binare. Mai multe informații pot fi găsite în manualul Debian Linux Kernel Handbook ([http](#page-32-5)://kernel-team.pages. debian.net/kernel-handbook/), care este disponibil și în pachetul debian-kernel-handbook.

Dacă este posibil, ar fi avantajos să actualizați nucleul separat de procedura full-upgrade principală, pentru a reduce șansele unui sistem care temporar nu poate fi inițializat. De reținut că acest lucru ar trebui făcut doar după actualizar[ea minimală descrisă în Secțiune](http://kernel-team.pages.debian.net/kernel-handbook/) 4.4.4.

## **4.7 Pregătirile pentru următoarea versiune**

După actualizare sunt anumite pregătiri pe care le puteți face pentru [urmă](#page-23-0)toarea lansare.

<span id="page-26-1"></span>• Îndepărtați pachetele inutile sau învechite după cum este descris în Secțiune 4.4.3. Ar trebui să verificați ce fișiere de configurare sunt folosite de acestea și să luați în considerare eliminarea pachetelor (n. trad. "purge") pentru a îndepărta fișierele de configurare. Vedeți și Secțiune 4.7.1.

### **4.7.1 Eliminarea pachetelor îndepărtate**

<span id="page-26-2"></span>În general este recomandat să eliminați complet pachetele îndepărtate, mai ales dacă acestea [au fost](#page-26-2) îndepărtate în urma unei actualizări anterioare (de exemplu actualizarea la buster) sau erau furnizate de terți. În special scripturile vechi de tip init.d ar putea cauza probleme.

#### ATENȚIE

Eliminarea unui pachet va curăța în general și fișierele jurnal ale acestuia, poate doriți să salvați o copie înainte.

Comanda următoare afișează o listă cu toate pachetele îndepărtate care încă pot avea fișiere de configurare pe sistem:

# dpkg -l | awk '/^rc/ { print \$2 }'

<span id="page-27-4"></span>Pachetele pot fi curățate folosind comanda **apt purge**. Dacă doriți să ștergeți toate pachetele odată, puteți folosi următoarea comandă:

# apt purge \$(dpkg -l | awk '/^rc/ { print \$2 }')

Dacă folosiți aptitude puteți folosi și următoarea comandă alternativă:

# aptitude search '~c' # aptitude purge '~c'

## **4.8 Pachete învechite**

<span id="page-27-0"></span>Deși aduce multe pachete noi, bullseye mai retrage și omite un număr de pachete vechi care au fost în buster. Nu se oferă nicio modalitate de tranziție pentru aceste pachete. Deși nimic nu vă oprește să continuați să folosiți un pachet învechit, proiectul Debian va opri suportul de securitate pentru ele la un an după lansarea lui bullseye<sup>5</sup> și nu va oferi alt suport între timp. Se recomandă înlocuirea lor cu alternative, dacă acestea există.

<span id="page-27-2"></span>Există multe motive pentru care pachetele pot fi scoase din distribuție: nu mai sunt întreținute de către autorii originari, nu mai există un dezvoltator Debian interesat de întreținerea pachetelor, funcționalitatea oferită a fost înlo[c](#page-27-3)uită de alt software (sau o nouă versiune), sau nu mai sunt considerate a fi adecvate pentru bullseye datorită unor probleme. În cazul din urmă, pachetele ar putea fi încă prezente în distribuția "unstable" (n. trad. "instabilă").

Anumite interfețe pentru managementul pachetelor oferă modalități simple de a găsi pachete care nu mai sunt disponibile din sursele cunoscute. Interfața în mod text **aptitude** le afișează în categoria "Obsolete and Locally Created Packages" (n. trad. Pachete învechite și create local). Aceste pot fi afișate și eliminate din linia de comandă cu:

```
# aptitude search '~o'
```

```
# aptitude purge '~o'
```
(Debian Bug Tracking System) (https://bugs.debian.org/) (Sistemul Debian pentru evidența problemelor) oferă deseori informații suplimentare despre motivele pentru care un pachet a fost eliminat. Ar trebui să analizați atât problemele arhivate raportate pentru pachetul respectiv cât și problemele arhivate raportate pentru pseudo-pachetul ftp.debian.org (https://bugs.debian.org/cgi-bin/ pk[greport.cgi?pkg=ftp.deb](https://bugs.debian.org/)ian.org&archive=yes).

Pentru o listă cu pachete învechite în Bullseye, vizitați Secțiune 5.3.1.

## **4.8.1 Pachete de tr[anziție](https://bugs.debian.org/cgi-bin/pkgreport.cgi?pkg=ftp.debian.org&archive=yes)**

<span id="page-27-1"></span>Există posibilitatea ca unele pachete din buster să fie înlocuite în b[ullsey](#page-34-2)e cu pachete de tranziție "dummy" (n. trad. marionetă), care sunt pachete goale pentru simplificarea actualizării. Spre exemplu, dacă o aplicație care era distribuită într-un singur pachet a fost împărțită în mai multe pachete, este posibil să fie furnizat un pachet de tranziție cu același nume ca al pachetului vechi și cu dependențele astfel încât pachetele noi să fie instalate. După instalare, pachetul de tranziție fi îndepărtat fără probleme.

De obicei descrierile pachetelor de tranziție indică scopul lor, dar acestea nu sunt uniforme. În special unele pachete "dummy" sunt concepute pentru a fi păstrate, pentru instalarea unei suite software complete sau pentru a instala cea mai nouă versiune a unui program. Comanda **deborphan** cu opțiunile --guess-*\** (de ex. --guess-dummy) este utilă pentru a detecta pachete de tranziție.

<span id="page-27-3"></span><sup>&</sup>lt;sup>5</sup>Sau atât timp cât nu se lansează o altă versiune în acel interval de timp. În mod obișnuit doar două versiuni stabile sunt suportate în același timp.

## <span id="page-28-0"></span>**Capitolul 5**

# **Probleme în bullseye de care ar trebui să știți**

Uneori, modificările introduse într-o versiune nouă au efecte secundare pe care nu le putem evita în mod rezonabil sau schimbările expun probleme în altă parte. Aceasta secțiune documentează problemele cunoscute. Vă rugăm să citiți și erata, documentația pachetelor relevante, rapoartele de probleme precum și alte informații menționate în Secțiune 6.1.

## **5.1 Elemente specifice actualizării la bullseye**

Această secțiune tratează elemente legate de act[ualiz](#page-40-1)area de la buster la bullseye.

### <span id="page-28-1"></span>**5.1.1 The XFS file system no longer supports barrier/nobarrier option**

Support for the barrier and nobarrier mount options has been removed from the XFS file system. It is recommended to check /etc/fstab for the presence of either keyword and remove it. Partitions using these options will fail to mount.

## <span id="page-28-2"></span>**5.1.2 Changed security archive layout**

For bullseye, the security suite is now named bullseye-security instead of *codename*/updates and users should adapt their APT source-list files accordingly when upgrading.

<span id="page-28-3"></span>The security line in your APT configuration may look like:

deb https://deb.debian.org/debian-security bullseye-security main contrib

If your APT configuration also involves pinning or  $\text{APT}$ : :Default-Release, it is likely to require adjustments as the codename of the security archive no longer matches that of the regular archive. An example of a working APT::Default-Release line for bullseye looks like:

APT::Default-Release "/^bullseye(|-security|-updates)\$/";

which takes advantage of APT's support for regular expressions (inside /).

### **5.1.3 Password hashing uses yescrypt by default**

<span id="page-28-4"></span>The default password hash for local system accounts has been changed (https://tracker.debian. org/news/1226655/accepted-pam-140-3-source-into-unstable/) from SHA-512 to yescrypt (https://www.openwall.com/yescrypt/) (see crypt(5) (https://manpages.debian.org//bullseye/ libcrypt-dev/crypt.5.html)). This is expected to provide improved security against dictionarybased password guessing attacks, in terms of both t[he space and time c](https://tracker.debian.org/news/1226655/accepted-pam-140-3-source-into-unstable/)omplexity of the attack.

To take advantage of this improved security, change local passwords; for example use the **[passwd](https://www.openwall.com/yescrypt/)** command.

Old passwords will continue to work using what[ever pass](https://manpages.debian.org//bullseye/libcrypt-dev/crypt.5.html)word hash was used to create them.

<span id="page-29-6"></span>Yescrypt is not supported by Debian 10 (buster). As a result, shadow password files ( $/etc/shadow$ ) cannot be copied from a bullseye system back to a buster system. If these files are copied, passwords that have been changed on the bullseye system will not work on the buster system. Similarly, password hashes cannot be cut&pasted from a bullseye to a buster system.

If compatibility is required for password hashes between bullseye and buster, modify /etc/pam. d/common-password. Find the line that looks like:

password [success=1 default=ignore] pam\_unix.so obscure yescrypt

and replace yescrypt with sha512.

## **5.1.4 NSS NIS and NIS+ support require new packages**

NSS NIS and NIS + support has been moved to separate packages called libnss-nis and libnss-nisplus. Unfortunately,  $q\text{libc can't depend on those packages, so they are now only recommended.}$ 

<span id="page-29-0"></span>On systems using NIS or NIS+, it is therefore recommended to check that those packages are correctly installed after the upgrade.

## **5.1.5 Config file fragment handling in unbound**

The DNS resolver unbound has changed the way it handles configuration file fragments. If you are relying on an include: directive to merge several fragments into a valid configuration, you should read the NEWS file (https://sources.debian.org/src/unbound/bullseye/debian/NEWS/).

## <span id="page-29-1"></span>**5.1.6 rsync parameter deprecation**

<span id="page-29-2"></span>The rsync [parame](https://sources.debian.org/src/unbound/bullseye/debian/NEWS/)ter --noatime has been renamed --open-noatime. The old form is no longer supported; if you are using it you should see the NEWS file (https://sources.debian.org/src/ rsync/bullseye/debian/rsync.NEWS/). Transfer processes between systems running different Debian releases may require the buster side to be upgraded to a version of  $rsync$  from the backports (https://backports.debian.org/) repository. The version of rsync in the initial release of bullseye also deprecated  $-$ copy-devices in favor of  $-$ write-devices, but version 3.2.3-4 + deb11u1 (included in bullseye point release 11.1) reverts this deprecation and supports both options.

## **5.1.7 Vim addons handling**

<span id="page-29-3"></span>The addons for  $v$  im historically provided by  $v$  im-scripts are now managed by Vim's native "package" functionality rather than by vim-addon-manager. Vim users should prepare before upgrading by following the instructions in the NEWS file (https://sources.debian.org/src/vim-scripts/ bullseye/debian/NEWS/).

## **5.1.8 OpenStack and [cgroups v1](https://sources.debian.org/src/vim-scripts/bullseye/debian/NEWS/)**

<span id="page-29-4"></span>OpenStack Victoria (released in bullseye) requires cgroup v1 for block device QoS. Since bullseye also changes to using cgroupv2 by default (see Secțiune 2.2.4), the sysfs tree in  $\sqrt{\frac{sys}{fs}}$  /cgroup will not include cgroup v1 features such as /sys/fs/cgroup/blkio, and as a result **cgcreate -g blkio:foo** will fail. For OpenStack nodes running nova-compute or cinder-volume, it is strongly advised to add the parameters systemd.unified\_cgroup\_hierarchy=false and systemd.legacy\_systemd\_cgroup\_controller=fa to the kernel command line in order to override the [defau](#page-10-2)lt and restore the old cgroup hierarchy.

## **5.1.9 OpenStack API policy files**

<span id="page-29-5"></span>Following upstream's recommendations, OpenStack Victoria as released in bullseye switches the Open-Stack API to use the new YAML format. As a result, most OpenStack services, including Nova, Glance, and Keystone, appear broken with all of the API policies written explicitly in the policy.json files. Therefore, packages now come with a folder /etc/PROJECT/policy.d containing a file 00\_ default policy.yaml, with all of the policies commented out by default.

To avoid the old  $\text{policy}, j \text{son}$  file staying active, the Debian OpenStack packages now rename that file as disabled.policy.json.old. In some cases where nothing better could be done in time <span id="page-30-5"></span>for the release the policy.  $\frac{1}{1}$  is even simply deleted. So before upgrading, it is strongly advised to back up the policy.json files of your deployments.

More details are available in the upstream documentation (https://governance.openstack. org/tc/goals/selected/wallaby/migrate-policy-format-from-json-to-yaml.html).

### **5.1.10 sendmail downtime [during upgrade](https://governance.openstack.org/tc/goals/selected/wallaby/migrate-policy-format-from-json-to-yaml.html)**

<span id="page-30-0"></span>In contrast to normal upgrades of sendmail, during the upgrade of buster to bullseye the sendmail service will be stopped, causing more downtime than usual. For generic advice on reducing downtime see Secțiune 4.1.3.

### **5.1.11 FUSE 3**

Some packa[ges inc](#page-14-4)luding gvfs-fuse, kio-fuse, and sshfs have switched to FUSE 3. During upgrades, this will cause fuse3 to be installed and fuse to be removed.

<span id="page-30-1"></span>In some exceptional circumstances, e.g., when performing the upgrade by only running **apt-get distupgrade** instead of the recommended upgrade steps from Cap. 4, packages depending on fuse3 might be kept back during upgrades. Running the steps discussed in Secțiune 4.4.5 again with bullseye's apt or upgrading them manually will resolve the situation.

### **5.1.12 GnuPG options file**

<span id="page-30-2"></span>Starting with version 2.2.27-1, per-user configuration of the  $GnuPG$  suite has completely moved to  $\sim$ / .gnupg/gpg.conf, and ~/.gnupg/options is no longer in use. Please rename the file if necessary, or move its contents to the new location.

#### **5.1.13 Linux enables user namespaces by default**

From Linux 5.10, all users are allowed to create user namespaces by default. This will allow programs such as web browsers and container managers to create more restricted sandboxes for untrusted or less-trusted code, without the need to run as root or to use a setuid-root helper.

<span id="page-30-3"></span>The previous Debian default was to restrict this feature to processes running as root, because it exposed more security issues in the kernel. However, as the implementation of this feature has matured, we are now confident that the risk of enabling it is outweighed by the security benefits it provides.

If you prefer to keep this feature restricted, set the sysctl:

```
user.max_user_namespaces = 0
```
Note that various desktop and container features will not work with this restriction in place, including web browsers, WebKitGTK, Flatpak and GNOME thumbnailing.

The Debian-specific sysctl kernel.unprivileged\_userns\_clone=0 has a similar effect, but is deprecated.

## **5.1.14 Linux disables unprivileged calls to bpf() by default**

From Linux 5.10, Debian disables unprivileged calls to bpf() by default. However, an admin can still change this setting later on, if needed, by writing 0 or 1 to the kernel.unprivileged\_bpf\_disabled sysctl.

<span id="page-30-4"></span>If you prefer to keep unprivileged calls to bpf() enabled, set the sysctl:

```
kernel.unprivileged bpf disabled = 0
```
For background on the change as default in Debian see bug 990411 (https://bugs.debian. org/990411) for the change request.

## **5.1.15 redmine missing in bullseye**

<span id="page-31-4"></span><span id="page-31-0"></span>The package  $r$ edmine is not provided in bullseye, as it was too late migrating over from the old version of rails which is at the end of upstream support (receiving fixes for severe security bugs only) to the version which is in bullseye. The Ruby Extras Maintainers are following upstream closely and will be releasing a version via backports (https://backports.debian.org/) as soon as it is released and they have working packages. If you can't wait for this to happen before upgrading, you can use a VM or container running buster to isolate this specific application.

## **5.1.16 Exim 4.94**

Please consider the version of Exim in bullseye a *major* Exim upgrade. It introduces the concept of tainted data read from untrusted sources, like e.g. message sender or recipient. This tainted data (e.g. \$local\_part or \$domain) cannot be used among other things as a file or directory name or command name.

<span id="page-31-1"></span>This *will break* configurations which are not updated accordingly. Old Debian Exim configuration files also will not work unmodified; the new configuration needs to be installed with local modifications merged in.

Typical nonworking examples include:

- Delivery to /var/mail/\$local\_part. Use \$local\_part\_data in combination with check\_local\_user.
- Using

```
data = ${lookup{$local_part}lsearch{/some/path/$domain/aliases}}
```
instead of

```
data = ${lookup{$local_part}lsearch{/some/path/$domain_data/aliases}}
```
for a virtual domain alias file.

The basic strategy for dealing with this change is to use the result of a lookup in further processing instead of the original (remote provided) value.

To ease upgrading there is a new main configuration option to temporarily downgrade taint errors to warnings, letting the old configuration work with the newer Exim. To make use of this feature add

```
.ifdef _OPT_MAIN_ALLOW_INSECURE_TAINTED_DATA
allow_insecure_tainted_data = yes
.endif
```
to the Exim configuration (e.g. to /etc/exim4/exim4.conf.localmacros) *before* upgrading and check the logfile for taint warnings. This is a temporary workaround which is already marked for removal on introduction.

## **5.1.17 SCSI device probing is non-deterministic**

<span id="page-31-2"></span>Due to changes in the Linux kernel, the probing of SCSI devices is no longer deterministic. This could be an issue for installations that rely on the disk probing order. Two possible alternatives using links in /dev/disk/by-path or a udev rule are suggested in this mailing list post (https://lore.kernel. org/lkml/59eedd28-25d4-7899-7c3c-89fe7fdd4b43@acm.org/).

## **5.1.18 rdiff-backup require lockstep upg[rade of server an](https://lore.kernel.org/lkml/59eedd28-25d4-7899-7c3c-89fe7fdd4b43@acm.org/)d client**

The network protocol of versions 1 and 2 of  $rdiff-backup$  are incompatible. This means that you must be running the same version (either 1 or 2) of  $rdiff$ -backup locally and remotely. Since buster ships version 1.2.8 and bullseye ships version 2.0.5, upgrading only the local system or only the remote system from buster to bullseye will break rdiff-backup runs between the two.

<span id="page-31-3"></span>Version 2.0.5 of rdiff-backup is available in the buster-backports archive, see backports (https: //backports.debian.org/). This enables users to first upgrade only the rdiff-backup package on their buster systems, and then independently upgrade systems to bullseye at their convenience.

## **5.1.19 Intel CPU microcode issues**

<span id="page-32-8"></span><span id="page-32-0"></span>The intel-microcode package currently in bullseye and buster-security (see DSA-4934-1 (https: //www.debian.org/security/2021/dsa-4934)) is known to contain two significant bugs. For some CoffeeLake CPUs this update may break network interfaces (https://github.com/intel/ Intel-Linux-Processor-Microcode-Data-Files/issues/56) that use firmware-iwlwifi, and for some Skylake R0/D0 CPUs on systems using a very outdated firmware/BIOS, [the sys](https://www.debian.org/security/2021/dsa-4934)tem may hang on boot (https://github.com/intel/Intel-Linux-Processor-Microcode-Data-Files/ issues/31).

If you held back the update from [DSA-4934-1 due to either of the](https://github.com/intel/Intel-Linux-Processor-Microcode-Data-Files/issues/56)se issues, or do not have the security archive enabled, be aware that upgrading to the intel-microcode package in bullsey[e may cause your](https://github.com/intel/Intel-Linux-Processor-Microcode-Data-Files/issues/31) [system to han](https://github.com/intel/Intel-Linux-Processor-Microcode-Data-Files/issues/31)g on boot or break iwlwifi. In that case, you can recover by disabling microcode loading on boot; see the instructions in the DSA, which are also in the  $intel-microcode README.Debian.$ 

## **5.1.20 Upgrades involving libgc1c2 need two runs**

<span id="page-32-1"></span>Packages that depend on libgc1c2 in buster (e.g.  $quile-2.2-1$ ibs) may be held back during the first full upgrade run to bullseye. Doing a second upgrade normally solves the issue. The background of the issue can be found in bug #988963 (https://bugs.debian.org/988963).

## **5.1.21 fail2ban can't send e-mail using mail from bsd-mailx**

<span id="page-32-2"></span>The fail2ban package can [be configured](https://bugs.debian.org/988963) to send out e-mail notifications. It does that using **mail**, which is provided by multiple packages in Debian. A security update (needed on systems that use **mail** from mailutils) just before the release of bullseye broke this functionality for systems that have **mail** provided by bsd-mailx. Users of fail2ban in combination with bsd-mailx who wish fail2ban to send out e-mail should either switch to a different provider for **mail** or manually unapply the upstream commit (https://github.com/fail2ban/fail2ban/commit/410a6ce5c80dd981c22752da034f2529b5eee844) (which inserted the string "-E 'set escape'" in multiple places under /etc/fail2ban/action.  $d$ ).

## **[5.1](https://github.com/fail2ban/fail2ban/commit/410a6ce5c80dd981c22752da034f2529b5eee844).22 No new SSH connections possible during upgrade**

<span id="page-32-3"></span>Although existing Secure Shell (SSH) connections should continue to work through the upgrade as usual, due to unfortunate circumstances the period when new SSH connections cannot be established is longer than usual. If the upgrade is being carried out over an SSH connection which might be interrupted, it's recommended to upgrade openssh-server before upgrading the full system.

## **5.1.23 Open vSwitch upgrade requires interfaces(5) change**

The openvswitch upgrade may fail to recover bridges after boot. The workaround is:

sed -i s/^allow-ovs/auto/ /etc/network/interfaces

<span id="page-32-4"></span>For more info, see bug #989720 (https://bugs.debian.org/989720).

## **5.1.24 Operațiuni de executat după actualizare și înainte de repornire.**

Când apt full-upgrade [s-a înche](https://bugs.debian.org/989720)iat partea "formală" a actualizării este completă. Pentru actualizarea la bullseye nu sunt necesare operațiuni speciale înainte de repornire.

## <span id="page-32-5"></span>**5.2 Items not limited to the upgrade process**

## **5.2.1 Limitări în suportul de securitate**

<span id="page-32-7"></span><span id="page-32-6"></span>Există anumite pachete pentru care Debian nu poate promite furnizarea actualizărilor de securitate. Acestea sunt menționate în sub-secțiunile de mai jos.

## NOTĂ

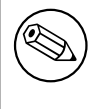

Pachetul debian-security-support ajută la urmărirea stadiului suportului de securitate al pachetelor instalate.

#### **5.2.1.1 Starea securității navigatoarelor web și a motoarelor de randare**

<span id="page-33-0"></span>Debian 11 includes several browser engines which are affected by a steady stream of security vulnerabilities. The high rate of vulnerabilities and partial lack of upstream support in the form of long term branches make it very difficult to support these browsers and engines with backported security fixes. Additionally, library interdependencies make it extremely difficult to update to newer upstream releases. Therefore, browsers built upon e.g. the webkit and khtml engines<sup>1</sup> are included in bullseye, but not covered by security support. These browsers should not be used against untrusted websites. The webkit2gtk and wpewebkit engines *are* covered by security support.

Pentru navigare generală recomandăm Firefox sau Chromium. Acestea vor fi ținute la zi prin recompilarea versiunilor ESR (n. trad. "Extended Support Release", adică ver[si](#page-33-5)unea cu suport extins) pentru distribuția stabilă. Aceiași strategie va fi aplicată și pentru Thunderbird.

#### **5.2.1.2 OpenJDK 17**

<span id="page-33-1"></span>Debian bullseye comes with an early access version of OpenJDK 17 (the next expected OpenJDK LTS version after OpenJDK 11), to avoid the rather tedious bootstrap process. The plan is for OpenJDK 17 to receive an update in bullseye to the final upstream release announced for October 2021, followed by security updates on a best effort basis, but users should not expect to see updates for every quarterly upstream security update.

#### **5.2.1.3 Go-based packages**

The Debian infrastructure currently has problems with rebuilding packages of types that systematically use static linking. Before buster this wasn't a problem in practice, but with the growth of the Go ecosystem it means that Go-based packages will be covered by limited security support until the infrastructure is improved to deal with them maintainably.

<span id="page-33-2"></span>If updates are warranted for Go development libraries, they can only come via regular point releases, which may be slow in arriving.

## **5.2.2 Accesarea setărilor GNOME fără mouse**

<span id="page-33-3"></span>Fără un dispozitiv de indicare nu există o cale directă pentru a modifica setări în aplicația GNOME Settings din gnome-control-center. Pentru a ocoli problema puteți naviga din bara laterală la conținutul principal apăsând de două ori **săgeată dreapta**. Pentru a ajunge din nou în bara laterală puteți porni o căutare cu Ctrl+F, scrieți ceva, după care apăsați **Esc** pentru a anula căutarea. Acum puteți folosi **săgeată sus** și **săgeată jos** pentru a naviga în bara laterală. Rezultatele căutării nu se pot selecta cu tastatura.

## **5.2.3 The rescue boot option is unusable without a root password**

With the implementation of sulogin used since buster, booting with the rescue option always requires the root password. If one has not been set, this makes the rescue mode effectively unusable. However it is still possible to boot using the kernel parameter  $init = / \text{spin/sulogin} --force$ 

<span id="page-33-5"></span><span id="page-33-4"></span><sup>&</sup>lt;sup>1</sup>These engines are shipped in a number of different source packages and the concern applies to all packages shipping them. The concern also extends to web rendering engines not explicitly mentioned here, with the exception of webkit2gtk and the new wpewebkit.

<span id="page-34-3"></span>To configure systemd to do the equivalent of this whenever it boots into rescue mode (also known as single mode: see systemd(1) (https://manpages.debian.org//bullseye/systemd/systemd. 1.html)), run **sudo systemctl edit rescue.service** and create a file saying just:

[Service] Environment=SY[STEMD\\_SULO](https://manpages.debian.org//bullseye/systemd/systemd.1.html)GIN\_FORCE=1

It might also (or instead) be useful to do this for the emergency.service unit, which is started *automatically* in the case of certain errors (see systemd.special(7) (https://manpages.debian. org//bullseye/systemd/systemd.special.7.html)), or if emergency is added to the kernel command line (e.g. if the system can't be recovered by using the rescue mode).

For background and a discussion on the security [implications see](https://manpages.debian.org//bullseye/systemd/systemd.special.7.html) #802211 (https://bugs.debian. org//802211).

## **5.2.4 32-bit Xen PV guests are not supported**

The Linux kernel (from version 5.9) no longer supports 32-bit xen [virtual](https://bugs.debian.org//802211) machines using PV mode (https://wiki.xenproject.org/wiki/Virtualization\_Spectrum). Such virtual machines need to be converted to the 64-bit PC architecture.

<span id="page-34-0"></span>You can check which mode a Xen guest is running (inside the virtual machine):

```
$ cat /sys/hypervisor/guest_type
PV
```
Virtual machines that return, for example, PVH or HVM are not affected.

## **5.3 Obsolescence and deprecation**

### **5.3.1 Pachete notabile învechite**

<span id="page-34-1"></span>Mai jos urmează o listă de pachete învechite cunoscute și notabile (consultați Secțiune 4.8 pentru descriere).

<span id="page-34-2"></span>Lista pachetelor învechite include:

- The lilo package has been removed from bullseye. The successor of lilo as boot l[oade](#page-27-0)r is grub2.
- The Mailman mailing list manager suite version 3 is the only available version of Mailman in this release. Mailman has been split up into various components; the core is available in the package mailman3 and the full suite can be obtained via the mailman3-full metapackage.

The legacy Mailman version 2.1 is no longer available (this used to be the package mailman). This branch depends on Python 2 which is no longer available in Debian.

For upgrading instructions, please see the project's migration documentation. (https://docs. mailman3.org/en/latest/migration.html)

- The Linux kernel no longer provides isdn4linux (i4l) support. Consequently, the related userland packages isdnutils, isdnactivecards, drdsl and ibod [have been](https://docs.mailman3.org/en/latest/migration.html) removed from the archives.
- The deprecated libappindicator libraries are no longer provided. As a result, the related packages libappindicator1, libappindicator3-1 and libappindicator-dev are no longer available. This is expected to cause dependency errors for third-party software that still depends on libappindicator to provide system tray and indicator support.

Debian is using libayatana-appindicator as the successor of libappindicator. For technical background see this announcement (https://lists.debian.org/debian-devel/2018/03/ msg00506.html).

• Debian no longer provides  $\text{chef. If you use Chef for configuration management, the best upgrade$ path is probably [to switch to using th](https://lists.debian.org/debian-devel/2018/03/msg00506.html)e packages provided by Chef Inc (https://www.chef.io/).

For background on the removal, see the removal request (https://bugs.debian.org/cgi-bin/ bugreport.cgi?bug=963750).

- <span id="page-35-0"></span>• Python 2 is already beyond its End Of Life, and will receive no security updates. It is not supported for running applications, and packages relying on it have either been switched to Python 3 or removed. However, Debian bullseye does still include a version of Python 2.7, as well as a small number of Python 2 build tools such as python-setuptools. These are present only because they are required for a few application build processes that have not yet been converted to Python 3.
- The aufs-dkms package is not part of bullseye. Most aufs-dkms users should be able to switch to  $overlayfs$ , which provides similar functionality with kernel support. However, it's possible to have a Debian installation on a filesystem that is not compatible with overlayfs, e.g.  $xfs$ without d type. Users of aufs-dkms are advised to migrate away from  $\alpha$ ufs-dkms before upgrading to bullseye.
- The network connection manager  $w$  is considered by a valiable after the upgrade, so to avoid the danger of losing connectivity users are recommended to switch before the upgrade to an alternative such as network-manager or connman.

## **5.3.2 Componente depășite din bullseye**

Odată cu următoarea lansare de Debian 12 (cu nume de cod bookworm) anumite funcții vor fi declarate învechite (n. trad. "deprecated"). Pentru a preveni probleme la actualizarea la Debian 12 utilizatorii ar trebui să migreze la soluții alternative.

Următoarele funcții sunt afectate:

- The historical justifications for the filesystem layout with /bin, /sbin, and /lib directories separate from their equivalents under  $/\text{us }r$  no longer apply today; see the Freedesktop.org summary (https://www.freedesktop.org/wiki/Software/systemd/TheCaseForTheUsrMerge). Debian bullseye will be the last Debian release that supports the non-merged-usr layout; for systems with a legacy layout that have been upgraded without a reinstall, the usrmerge [package](https://www.freedesktop.org/wiki/Software/systemd/TheCaseForTheUsrMerge) exists to do the conversion if desired.
- bullseye is the final Debian release to ship **apt-key**. Keys should be managed by dropping files into /etc/apt/trusted.gpg.d instead, in binary format as created by **gpg --export** with a .gpg extension, or ASCII armored with a .asc extension.

A replacement for **apt-key list** to manually investigate the keyring is planned, but work has not started yet.

• The slapd database backends slapd-bdb(5) (https://manpages.debian.org//bullseye/ slapd/slapd-bdb.5.html), slapd-hdb(5) (https://manpages.debian.org//bullseye/ slapd/slapd-hdb.5.html), and slapd-shell(5) (https://manpages.debian.org//bullseye/ slapd/slapd-shell.5.html) are being retired and will not be included in Debian 12. LDAP databases using the bdb or hdb [backends](https://manpages.debian.org//bullseye/slapd/slapd-bdb.5.html) should be migrated to the slapd-mdb $(5)$  (https: //manpages.debian.org//[bullseye/sl](https://manpages.debian.org//bullseye/slapd/slapd-hdb.5.html)apd/slapd-mdb.5.html) backend.

Additionally, the slapd-perl(5) (htt[ps://manpag](https://manpages.debian.org//bullseye/slapd/slapd-shell.5.html)es.debian.org//bullseye/slapd/slapd-perl. 5.html) and slapd-sql(5)(https://manpages.debian.org//bulls[eye/slapd/s](https://manpages.debian.org//bullseye/slapd/slapd-mdb.5.html)lapd-sql. 5.html) backends are deprecated and may be removed in a future release.

The OpenLDAP Project does not support retired or deprecated backends. Support for these backends in Deb[ian](https://manpages.debian.org//bullseye/slapd/slapd-sql.5.html) [11 is on a bes](https://manpages.debian.org//bullseye/slapd/slapd-perl.5.html)t effort basis.

## **5.3.3 No-longer-supported hardware**

For a number of armel-based devices that were supported in buster, it is no longer viable for Debian to build the required Linux kernel, due to hardware limitations. The unsupported devices are:

- QNAP Turbo Station (TS-xxx)
- HP Media Vault mv2120

Users of these platforms who wish to upgrade to bullseye nevertheless should keep the buster APT sources enabled. Before upgrading they should add an APT preferences file containing:

<span id="page-36-0"></span>The security support for this configuration will only last until buster's End Of Life.

## **5.4 Known severe bugs**

Although Debian releases when it's ready, that unfortunately doesn't mean there are no known bugs. As part of the release process all the bugs of severity serious or higher are actively tracked by the Release Team, so an overview of those bugs (https://bugs.debian.org/cgi-bin/pkgreport. cgi?users=release.debian.org@packages.debian.org;tag=bullseye-can-defer) that were tagged to be ignored in the last part of releasing bullseye can be found in the Debian Bug Tracking System (https://bugs.debian.org/). The following bugs were affecting bullseye at the time of the release and worth m[entioning in this docum](https://bugs.debian.org/cgi-bin/pkgreport.cgi?users=release.debian.org@packages.debian.org;tag=bullseye-can-defer)ent:

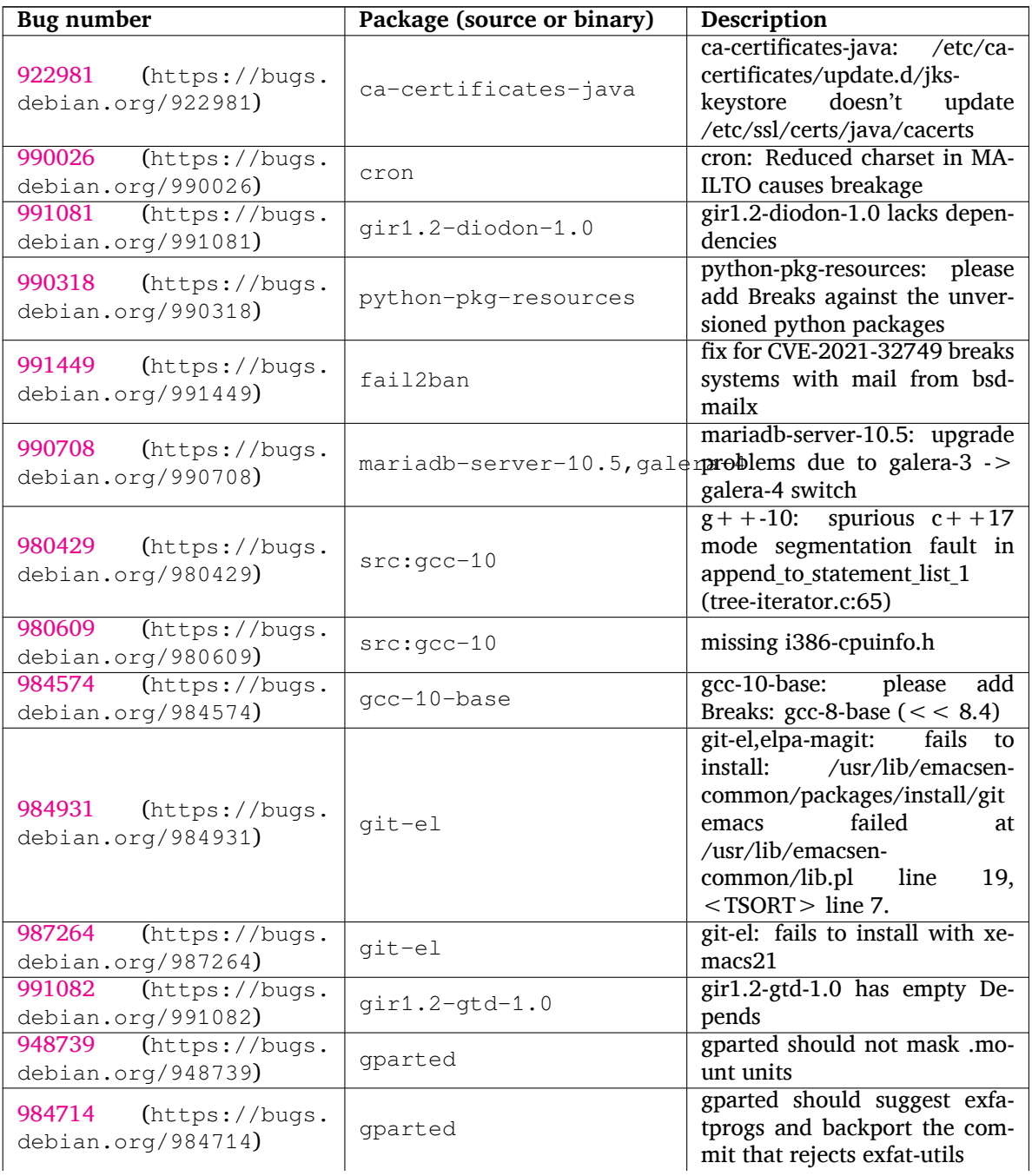

<span id="page-37-0"></span>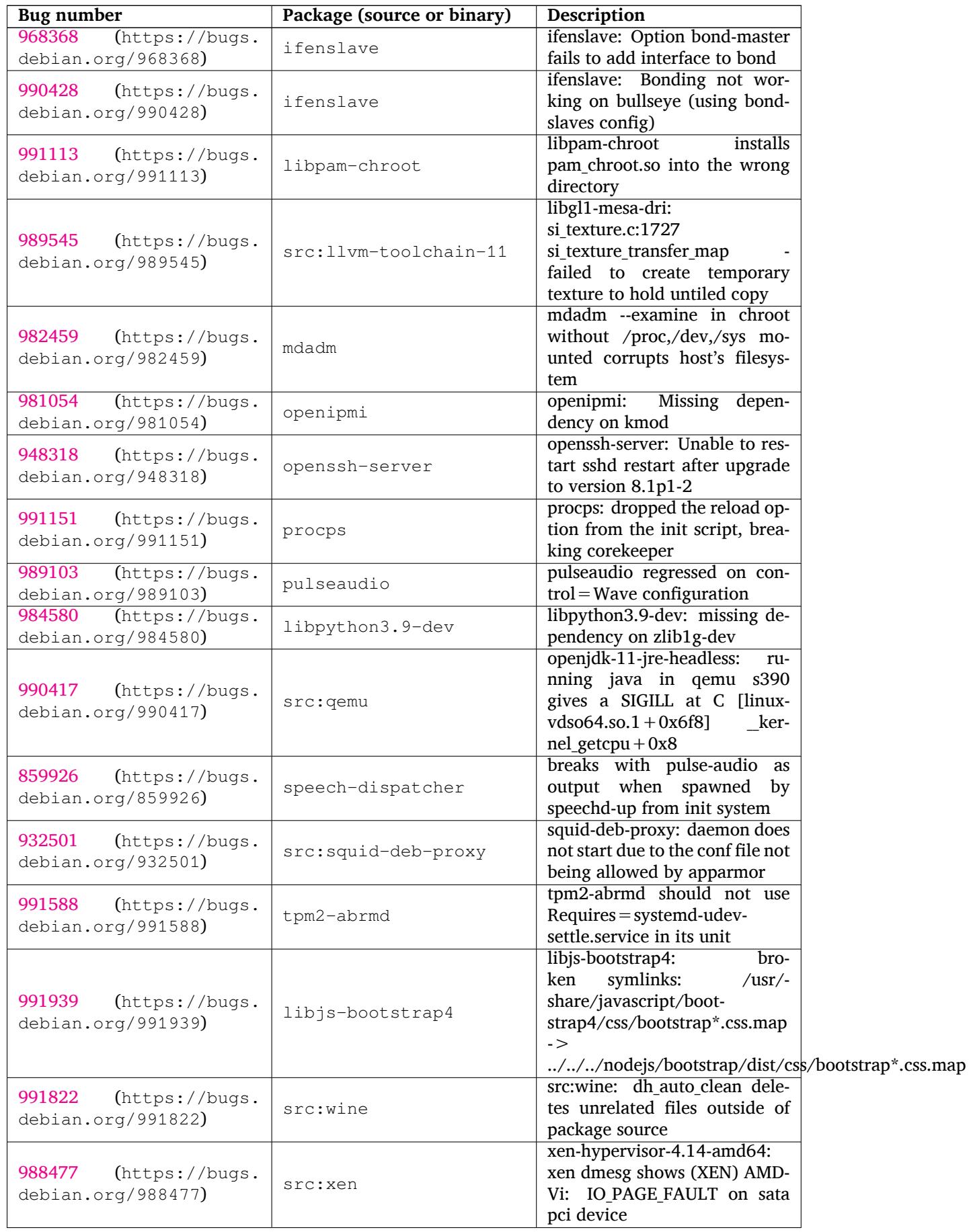

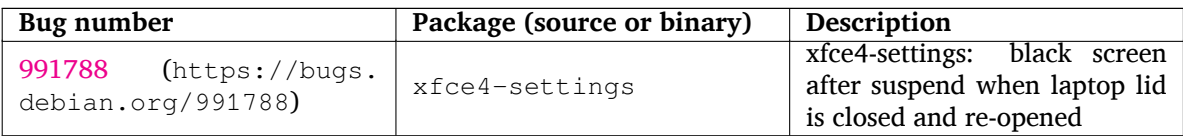

## <span id="page-40-0"></span>**Capitolul 6**

# **Mai multe informații despre Debian**

## **6.1 Referințe suplimentare**

<span id="page-40-1"></span>În afară de aceste note de lansare și de ghidul de instalare există mai multă documentație despre Debian, disponibilă de la Proiectul de documentație Debian (DDP). Obiectivul acestuia este de a crea documentație de calitate pentru utilizatorii și dezvoltatorii Debian, cum ar fi Manualul de referință Debian, Ghidul noilor responsabili Debian, Debian FAQ și multe altele. Pentru detalii complete despre resursele disponibile consultați situl web pentru Documentație Debian (https://www.debian.org/doc/) și situl web Debian Wiki (https://wiki.debian.org/).

Documentația pentru pachete individuale este instalată în /usr/share/doc/*pachet*. Aceasta poate include informații despre drepturile de autor, detalii specifice Debian, precum și documen[tația](https://wiki.debian.org/) [originală a pach](https://wiki.debian.org/)[etului.](https://www.debian.org/doc/)

## **6.2 Obținerea de ajutor**

<span id="page-40-2"></span>Există multe surse de ajutor, sfaturi și suport pentru utilizatorii Debian, însă acestea ar trebui considerate doar după cercetarea problemei în documentația disponibilă. Această secțiune oferă o scurtă introducere despre aceste surse, ce ar putea fi de ajutor noilor utilizatori Debian.

#### **6.2.1 Listele de discuții**

<span id="page-40-3"></span>Listele de discuții cu cel mai mare interes pentru utilizatorii Debian sunt debian-user (engleză) și debianuser-*limbă* (pentru alte limbi). Pentru informații despre aceste liste și detalii despre înscriere, a se vedea https://lists.debian.org/. Vă rugăm să verificați arhivele pentru răspunsuri la întrebările dumneavoastră înainte de a trimite mesaje și să respectați regulile listei. (n. trad. în limba română există doar lista traducătorilor (https://lists.debian.org/debian-l10n-romanian), dar se poate folosi și pentru suport tehnic).

### **6.2.2 In[ternet Relay Ch](https://lists.debian.org/debian-l10n-romanian)at**

Debian dispune de un canal IRC în rețeaua OFTC dedicat pentru suportul și ajutorul utilizatorilor Debian. Pentru a accesa canalul configurați clientul IRC preferat pentru irc.debian.org și alăturați-vă #debian.

<span id="page-40-4"></span>Vă rugăm să urmați regulile canalului și să respectați alți utilizatori. Ghidul cu reguli este disponibil pe Debian Wiki (https://wiki.debian.org/DebianIRC).

Pentru mai multe informații despre OFTC vă rugăm vizitați situl web (http://www.oftc.net/).

## **6[.3 Rapo](https://wiki.debian.org/DebianIRC)rtarea problemelor**

<span id="page-40-5"></span>Ne străduim să facem din Debian un sistem de operare de înal[tă calitate](http://www.oftc.net/). Totuși, aceasta nu înseamnă că pachetele furnizate de noi sunt complet lipsite de probleme. Conform cu filozofia Debian despre un model de "dezvoltare deschisă" și ca un serviciu pentru utilizatorii noștri, oferim toate informațiile legate de problemele raportate în Sistemul de gestionare al problemelor (Bug Tracking System - BTS). Sistemul poate fi găsit la https://bugs.debian.org/.

<span id="page-41-1"></span>Dacă ați descoperit o problemă în distribuție sau în programele împachetate, vă rugăm să o raportați pentru ca aceasta să fie remediată în versiunile următoarele. Raportarea problemelor necesită o adresă de e-mail validă. Solicităm acest lucru pentru a putea urmări problemele și pentru ca dezvoltatorii să poată lua legătura cu cei care raportează problemele, în caz că au nevoie de mai multe informații.

Puteți trimite un raport de problemă folosind programul **reportbug** sau manual, folosind un e-mail. Puteți citi mai multe despre Sistemul de gestionare a problemelor și cum se poate utiliza citind documentația de referință (disponibilă în /usr/share/doc/debian dacă aveți instalat doc-debian) sau online la Bug Tracking System (https://bugs.debian.org/).

## **6.4 Contribuirea la Debian**

<span id="page-41-0"></span>Nu trebu[ie să fiți un expert pe](https://bugs.debian.org/)ntru a contribui la Debian. Prin asistarea utilizatorilor cu probleme pe diversele liste (https://lists.debian.org/) contribuiți la comunitate. Identificând (și, de asemenea, rezolvând) problemele legate de dezvoltarea distribuției prin participarea la listele (https: //lists.debian.org/) de dezvoltare este o altă metodă de a ajuta. Pentru a menține calitatea înaltă a distribuției Debian raportați problemele (https://bugs.debian.org/) întâlnite și ajutați dezvoltatorii să [le rez](https://lists.debian.org/)olve. Utilitarul how-can-i-help vă poate ajuta să descoperiți rapoarte de interes. Dacă vă pricepeți la scris poate că doriți să contribuiți mai activ, ajutând la scrierea document[ației](https://lists.debian.org/) (https:// www.debian.org/doc/vcs) sau traducând (https://www.debian.org/international/) documentația existentă [în limba dumneavoa](https://bugs.debian.org/)stră.

Dacă puteți dedica mai mult timp, puteți gestiona o piesă din colecția de software liber inclusă în Debian. De un real folos ar fi să adoptați sau să întrețineți programe sol[icitate pentru i](https://www.debian.org/doc/vcs)ncludere în Debian. Informații suplimentare gă[siți în](https://www.debian.org/international/) baza de date respectivă (Work Needing and Prospective Packages) (https://www.debian.org/devel/wnpp/). Dacă aveți un interes pentru grupuri specifice s-ar putea să vă placă contribuția la unele din sub-proiectele (https://www.debian.org/devel/ #projects) Debian ce includ portări pentru anumite arhitecturi și Debian Pure Blends (https:// wiki.debian.org/DebianPureBlends[\), adică Debian optimizat pentru grupuri specifice de utili](https://www.debian.org/devel/wnpp/)[zatori.](https://www.debian.org/devel/wnpp/)

În orice caz, dacă lucrați în orice fel în comu[nitatea softwa](https://www.debian.org/devel/#projects)re liber, ca utilizator, programator, autor de documentație sau traducător, ajutați deja efortul pentru software li[ber. Contribuțiile ad](https://wiki.debian.org/DebianPureBlends)uc satisfacții și bună dispoziție, și pe lângă oportunitatea de a cunoaște persoane noi creează un sentiment bun în interior.

## <span id="page-42-0"></span>**Capitolul 7**

# **Glosar**

#### **ACPI**

Advanced Configuration and Power Interface (Interfață avansată pentru configurare și consum de curent)

### **ALSA**

Advanced Linux Sound Architecture (Arhitectură Linux avansată pentru sunet)

#### **BD**

Blu-ray Disc

#### **CD**

Compact Disc

#### **CD-ROM**

Compact Disc Read Only Memory (Disc compact care poate fi doar citit)

### **DHCP**

Dynamic Host Configuration Protocol (Protocol de configurare dinamică a calculatorului-gazdă)

#### **DLBD**

Dual Layer Blu-ray Disc (Disc Blu-ray de tip dublu-strat)

#### **DNS**

Domain Name System (Sistem de numire a domeniilor)

#### **DVD**

Digital Versatile Disc (Disc digital versatil)

#### **GIMP**

GNU Image Manipulation Program (Programul GNU pentru manipularea imaginilor)

#### **GNU**

GNU's Not Unix (GNU Nu-i Unix)

# **GPG**

#### **LDAP**

Lightweight Directory Access Protocol (Protocol de categorie ușoară pentru accesarea registrului)

#### **LSB**

Linux Standard Base (Bază standardizată Linux)

#### **LVM**

Logical Volume Manager (Managerul de volume logice)

GNU Privacy Guard (Gardă GNU pentru confidențialitate)

#### **MTA**

Mail Transport Agent (Agent de transport al mesajelor)

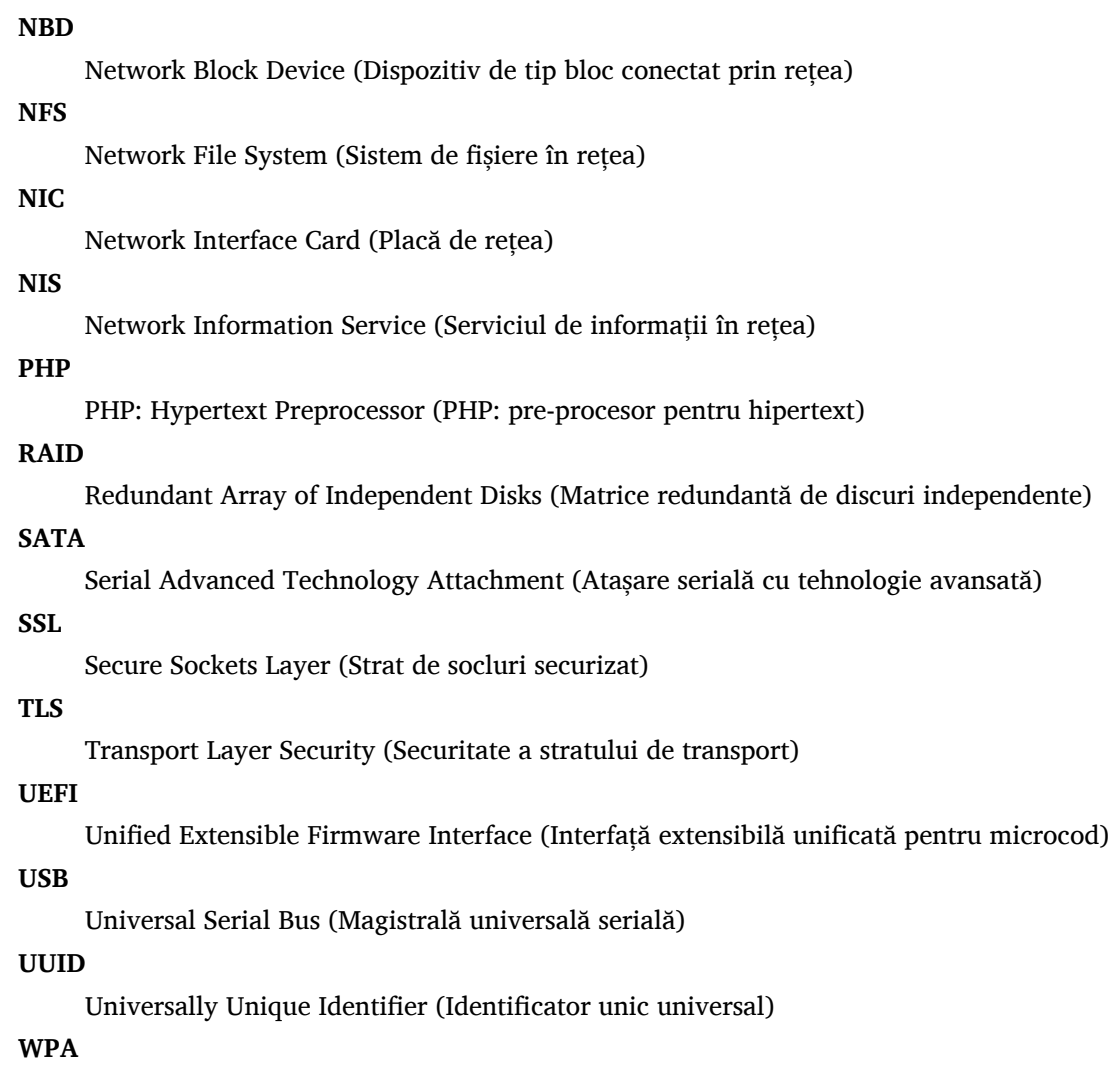

Wi-Fi Protected Access (Acces Wi-Fi protejat)

## <span id="page-44-0"></span>**Anexa A**

# **Gestionarea sistemului buster înainte de actualizare**

Această anexă conține informații despre cum să vă asigurați că puteți instala sau actualiza pachete buster înainte de a actualiza la bullseye. Acest lucru ar trebui să fie necesar doar în anumite situații.

## **A.1 Actualizarea sistemului buster**

Practic aceasta nu este diferită de altă actualizare pe care ați efectuat-o pentru buster. Singura diferență este că trebuie să vă asigurați mai întâi că lista de pachete încă conține referințe către buster, după cum se explică în Section A.2.

<span id="page-44-1"></span>Dacă actualizați sistemul folosind un sit-oglindă Debian, atunci sistemul va fi actualizat automat la ultima versiune intermediară de buster.

## **A.2 Verifica[rea](#page-44-2) fișierelor listelor de surse APT**

<span id="page-44-2"></span>Dacă oricare dintre liniile surselor APT (consultati sources.list(5) (https://manpages.debian.org/ /bullseye/apt/sources.list.5.html)) conțin referințe la "stable", înseamnă că acestea se referă deja la bullseye. Poate nu doriți acest lucru dacă nu ați terminat pregătirile pentru actualizare. Dacă ați rulat deja **apt update**, puteți încă da înapoi urmând procedurile de mai jos.

Dacă deja ați instalat pachete din bullseye, [probabil nu ma](https://manpages.debian.org//bullseye/apt/sources.list.5.html)i are rost să mai instalați pachete din buster. În acest caz va trebui să decideți dacă doriți să continuați sau nu. Este posibil să reveniți la versiuni anterioare ale pachetelor, însă acest subiect nu este acoperit aici.

Folosind editorul preferat deschideți ca root fișierul relevant cu surse APT (cum ar fi /etc/apt/ sources.list) și verificați toate liniile care încep cu deb http:, deb https:, deb tor+http:, deb tor+https:, URIs: http:, URIs: https:, URIs: tor+http: sau URIs: tor+https: pentru referințe la "stable". Dacă există modificați stable în buster.

Dacă aveți linii care încep cu deb file:sau URIs: file:, va trebui să verificați dacă locația la care se referă conține o arhivă buster sau bullseye.

#### IMPORTANT

Nu modificați liniie care încep cu deb cdrom: sau URIs: cdrom:. În felul acesta veți invalida linia și va trebui să rulați din nou **apt-cdrom**. Nu vă alarmați dacă o linie de surse cdrom: se referă la unstable. Acest lucru este normal, deși poate crea confuzii.

Dacă ați efectuat modificări, salvați fișierul și executați

```
# apt update
```
pentru a actualiza lista de pachete.

## <span id="page-45-0"></span>**A.3 Îndepărtarea fișierelor de configurare inutile**

Înainte de a actualiza sistemul la bullseye este recomandat să ștergeți fișierele vechi de configurare (cum ar fi fișierele \*.dpkg-{new,old} din /etc) din sistem.

## **Anexa B**

# **Contribuitorii la Notele de lansare**

Multe persoane au contribuit la notele de lansare, printre care

Adam D. Barratt, Adam Di Carlo, Andreas Barth, Andrei Popescu, Anne Bezemer, Bob Hilliard, Charles Plessy, Christian Perrier, Christoph Berg, Daniel Baumann, David Prévot, Eddy Petrișor, Emmanuel Kasper, Esko Arajärvi, Frans Pop, Giovanni Rapagnani, Gordon Farquharson, Hideki Yamane, Holger Wansing, Javier Fernández-Sanguino Peña, Jens Seidel, Jonas Meurer, Jonathan Nieder, Joost van Baal-Ilić, Josip Rodin, Julien Cristau, Justin B Rye, LaMont Jones, Luk Claes, Martin Michlmayr, Michael Biebl, Moritz Mühlenhoff, Niels Thykier, Noah Meyerhans, Noritada Kobayashi, Osamu Aoki, Paul Gevers, Peter Green, Rob Bradford, Samuel Thibault, Simon Bienlein, Simon Paillard, Stefan Fritsch, Steve Langasek, Steve McIntyre, Tobias Scherer, victory, Vincent McIntyre, and W. Martin Borgert.

Traducerea în limba română: Andrei Popescu, Ioan-Eugen Stan și Daniel Șerbănescu. Traduceri anterioare: Dan Damian, Eddy Petrișor, Igor Știrbu, Ioan-Eugen Stan, Vitalie Lazu, Andrei Popescu. Acest document a fost tradus în multe alte limbi. Multe mulțumiri traducătorilor!

## **Glosar**

#### **A**

Apache, 4

#### **B**

BIND, 4

### **C**

Calligra, 3 Crypts[et](#page-9-2)up, 4

#### **D**

DocBook [X](#page-8-4)ML, 2 Dovecot, 4

### **E**

Exim, 4

#### **G**

GCC, 4 GIMP, [4](#page-9-2) GNOME, 3 GNUcash, 4 GnuP[G,](#page-9-2) 4

## **I**

Inkscape, [4](#page-9-2)

## **K**

KDE, 3

#### **L**

LibreOffice, 3 LXDE[,](#page-8-4) 3 LXQt, 3

#### **M**

Maria[DB](#page-8-4), 4 MATE[,](#page-8-4) 3

#### **N**

Nginx, 4

#### **O**

OpenJDK, 4 OpenS[SH](#page-9-2), 4

### **P**

packages apt, 2, [1](#page-9-2)4, 25 apt-li[stc](#page-9-2)hanges, 18 aptitude, 12 , 17 , 22 aufs-dkms, 30 baz[el-](#page-7-1)[boo](#page-19-1)t[stra](#page-30-5)p, 6 bsd-mailx, 27 ca-certifi[cate](#page-17-8)[s-ja](#page-22-0)[va,](#page-27-4) 31 chef, 29 cinder-vol[ume](#page-35-0), [24](#page-11-4) connman, [30](#page-32-8) cron, [31](#page-34-3)

cups-browsed, 4 cups-daemon, 4 cups-filters, 4 dblatex, 2 debian-goodie[s,](#page-9-2) 17 debian-kernel-[h](#page-9-2)andbook, 21 debian-secu[rit](#page-9-2)y-support, 28 doc-debi[an](#page-7-1), 36 docbook-xsl, 2 dpkg, 1 drdsl, 29 exfat-fuse, 6 exfat-utils, [6](#page-41-1) exfatp[ro](#page-6-3)gs, 6 fail2b[an,](#page-34-3) 27 , 31 firmware-i[wl](#page-11-4)wifi, 27 fuse, 25 fuse3, 25 gcc-10-b[ase,](#page-32-8) [31](#page-36-0) gir1.2-diodon-1.0, [31](#page-32-8) gir1.[2-g](#page-30-5)td-1.0, 31 git-el, [31](#page-30-5) glibc, 24 gnome-contr[ol-center](#page-36-0), 28 gparted, 31 grub2, [29](#page-36-0) guile-[2.2](#page-29-6)-libs, 27 gvfs-fuse, 25 how-can[-i-h](#page-36-0)elp, 36 ibod, 2[9](#page-34-3) ifenslave, 32 initramfs-[too](#page-30-5)ls, [1](#page-32-8)0 , 20 intel-microcode, [27](#page-41-1) ipp-u[sb,](#page-34-3) 4 , 5 isdnactiv[ecar](#page-37-0)ds, [29](#page-15-5) isdnutils, 29 kio-fuse, 25 libappin[di](#page-9-2)[cat](#page-10-6)or-[dev](#page-32-8), 29 libappindicator1, [2](#page-34-3)9 libappind[ica](#page-34-3)tor3-1, 29 libayata[na-a](#page-30-5)ppindic[ator](#page-34-3), 29 libgc1c2, 27 libjs-bootstrap4, [32](#page-34-3) libnss-nis, 24 libnss-nisplus, 24 libpam-c[hroo](#page-32-8)t, 32 libpython3.9-dev, [3](#page-37-0)2 libsane1, [5](#page-29-6) lilo, 29 linux-image-\*, [20](#page-37-0) linux-image-amd6[4,](#page-37-0) 21 linux-sou[rc](#page-10-6)e, 21 loca[lep](#page-34-3)urge, 1[7](#page-25-5) mailman, 29 mailman3, 29 mailman3-fu[l](#page-22-0)[l,](#page-26-3) 29

mailutils, 27 mariadb-server-10.5,galera-4, 31 mdadm, 32 micro-evtd, 11 network-[man](#page-32-8)ager, 30 nova-compute, 24 openipm[i,](#page-37-0) 32 openssh-ser[ver](#page-16-4), 27, 32 openvswitch, 27 popularity[-co](#page-37-0)nt[est](#page-29-6), [17](#page-35-0) procps, 32 pulseaudio, 32 python-pkg-r[esourc](#page-32-8)[es,](#page-37-0) 31 python-setuptools, [30](#page-22-0) rails, 26 rdiff-ba[cku](#page-37-0)p, [2](#page-37-0)6 redmine, 26 release-notes, 1 rsync, [24](#page-31-4) rsyslog, 5 sane-airs[can](#page-31-4), [5](#page-31-4) sendmail, 25 slapd, [30](#page-29-6) speech-[dis](#page-10-6)patcher, 32 src:gcc-10, 3[1](#page-10-6) src:llvm-t[oolc](#page-30-5)hain-11, 32 src:qe[mu,](#page-35-0) 32 src:squid-deb-prox[y,](#page-37-0) 32 src:wine, 3[2](#page-36-0) src:xen, 32 sshfs, 25 synaptic, [12](#page-37-0) systemd, [6](#page-37-0) tinc, 11 tpm2-[ab](#page-30-5)[rm](#page-37-0)d, 32 udev, 20, [26](#page-17-8) unbound, [2](#page-11-4)4 upgr[ade](#page-16-4)-repo[rts,](#page-37-0) 1 usrmerge, 30 vim, [24](#page-25-5) vim-addo[n-m](#page-29-6)ana[ge](#page-6-3)r, 24 vim-script[s,](#page-35-0) 24 wicd, 30 xen, [29](#page-29-6) xfce4-settin[gs,](#page-29-6) 33 xmlroff, 2 xsltpr[oc,](#page-35-0) 2 Perl, 4 PHP, 4 Postfix, 4 Post[gre](#page-9-2)SQL, [4](#page-7-1)

## **X**

Xfce, [3](#page-9-2)